**Institut "Jožef Stefan", Ljubljana, Slovenija** Department of Communication Systems (E-6)

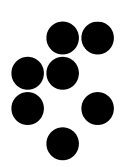

IJS Delovno poročilo DP-13561

# **GRASS-RaPlaT Radio Planning Tool for GRASS**

## **User Manual V3.0**

Igor Ozimek, Andrej Hrovat, Tomaž Javornik

Ljubljana, July 2021

## **Contents**

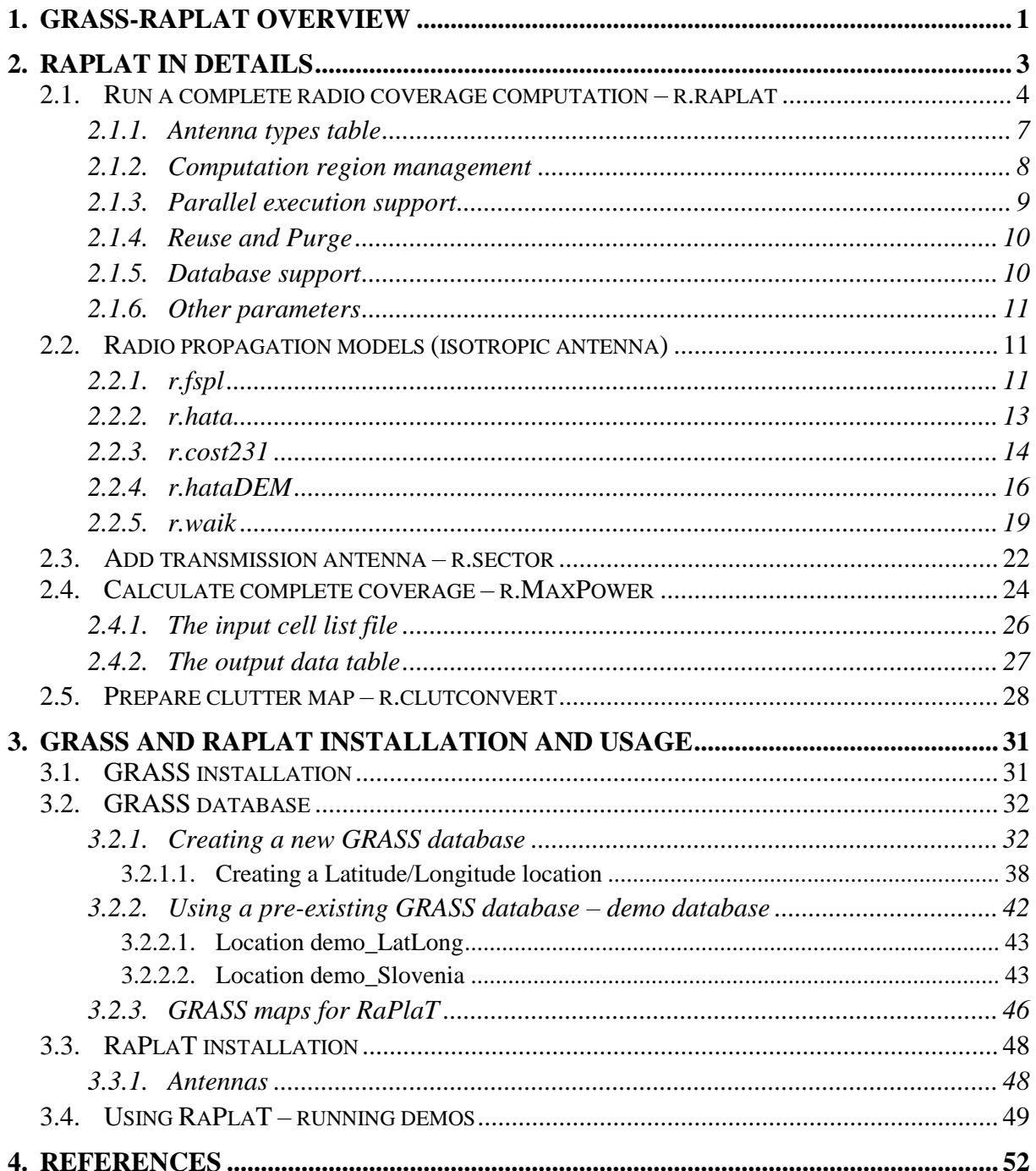

## **Figures**

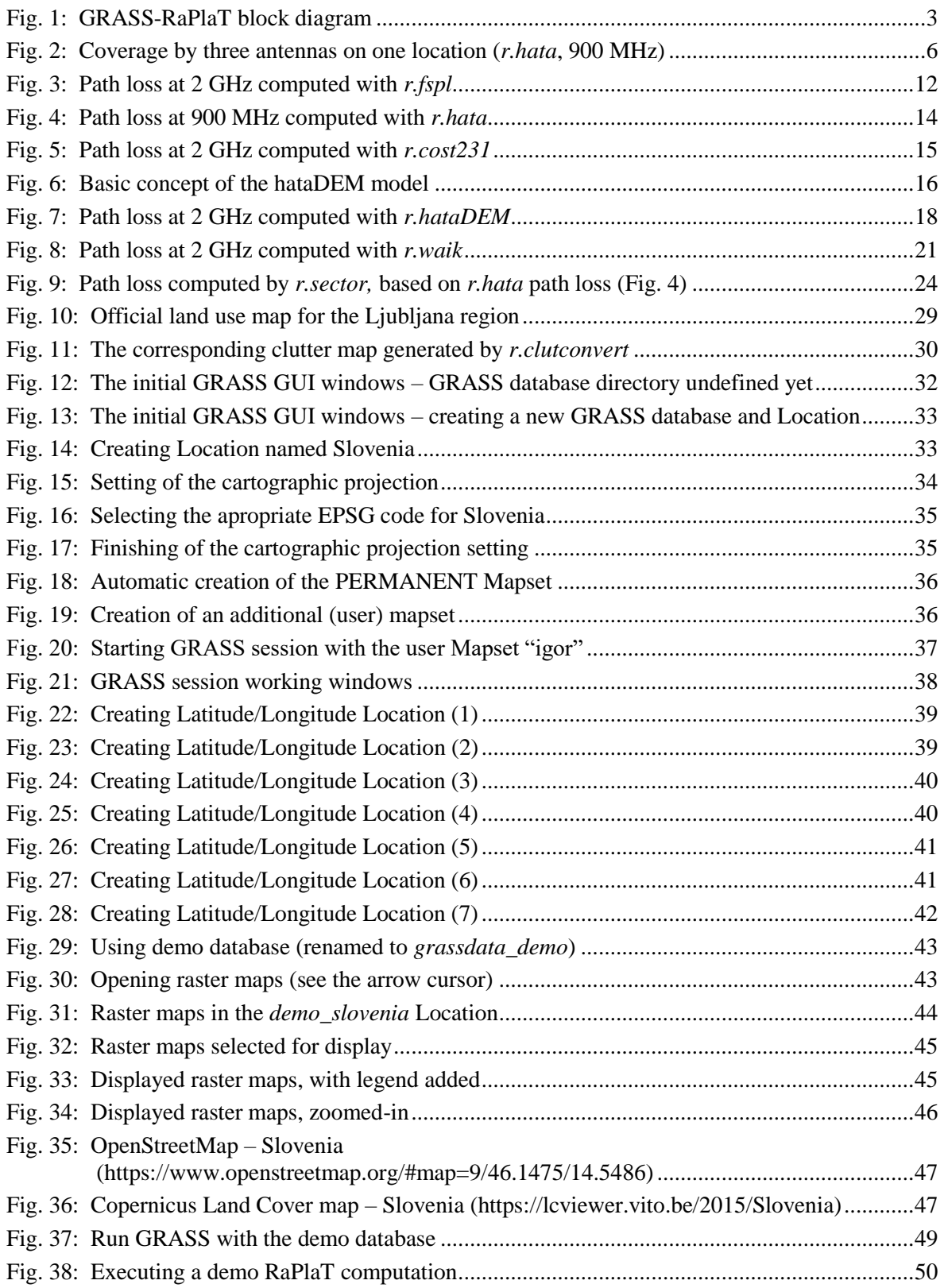

## **Tables**

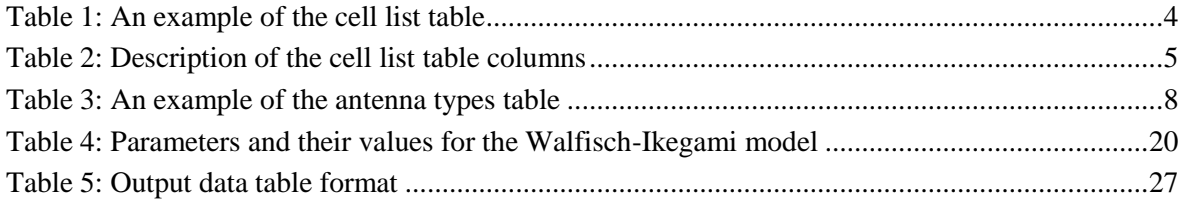

## <span id="page-4-0"></span>**1. GRASS-RaPlaT overview**

GRASS GIS [1,2], shortly GRASS (*Geographic Resources Analysis Support System*), is a free Geographic Information System (GIS) software used for geospatial data management and analysis, image processing, graphics/maps production, spatial modeling, and visualization. It is available as prebuilt packets for various Linux distributions, MS Windows and (Mac) OS X, as well as in source code.

RaPlaT (*Radio Planning Tool for GRASS*) [3,4,5] is an add-on for GRASS for radio signal coverage calculation. It uses the GRASS' support for geographic environment (terrain relief) and other GRASS functionalities (displaying, etc.) important for radio coverage computations and display.

RaPlaT comprises a set of C modules (small programs written in C, specifically for the GRASS environment) and Python modules (scripts, also written for the GRASS environment). They belong to the following groups:

- 1. A group of path loss model modules each calculating radio signal path loss according to a specific radio signal propagation model. The obtained raster map, which tells the path loss in [dB] at each point of the terrain surface, corresponds to a hypothetic isotropic transmission antenna with 0 dB gain. This group currently comprises the following modules:
	- *r.fspl* Free Space Path Loss model,
	- *r.hata* Okumura-Hata model,
	- $r \cdot \text{cost231} \text{COST}$  231 model.
	- *r.hataDEM* modified Hata Okumura-Hata DEM model,
	- *r.waik* Walfish-Ikegami propagation model.
- 2. Module *r.sector*, which takes the isotropic path loss result calculated by a path loss model module, and modifies it according to the selected antenna characteristics (radiation pattern and gain), its position and orientation.
- 3. Module *r.MaxPower*, which calculates the received power at each raster point of the terrain surface for one or more transmission antennas (e.g. for a cellular communication network like GSM, UMTS or LTE). In case of multiple transmission antennas, it can compute various results, e.g. the maximum received power from any transmitter at each receive point (raster point on the terrain relief map). It can also build a data table (using e.g. MySQL or PostgreSQL) comprising the relevant data of a chosen number of strongest received signals at each receive point.
- 4. Script *r.raplat*, which can perform a complete computation by automatically calling the above modules. The user only uses *r.raplat* and does not need to deal directly with individual modules listed above.
- 5. Auxiliary module *r.clutconvert*.

Most of the path loss model modules need only a DEM (*Digital Elevation Map*, i.e. a raster map describing the terrain profile) for their computations. Some modules (currently only *r.hataDEM*) need also a so-called *clutter map*, which describes the signal fading at each raster point due to the land use or type of vegetation (e.g. buildings, roads, forest, grass, rivers, lakes, etc.). When using RaPlaT in a professional environment (e.g. by a mobile network operator), commercial DEM and clutter maps are normally available. For non-commercial use, various publicly available maps can be found on internet, e.g. the NASA's SRTM

(*Shuttle Radar Topography Mission*) DEM maps with global Earth coverage, which are based on radar measurements performed during a Space Shuttle mission in February 2000, [6,7].

The RaPlaT modules are currently distributed as source code for Linux environment only. They have been tested under Ubuntu 16.04 with GRASS 7.2.1 (installed from source; the standard Ubuntu repository contains GRASS 7.0.3), and under Ubuntu 18.04 with GRASS 7.4.0 (from the standard Ubuntu repository). The modules can be installed easily as add-ons to an existing GRASS installation using the GRASS command *g.extension*.

Unfortunately, there are currently some problems with Ubuntu 20.04:

- The *grass-dev* package (required for installing RaPlaT modules with *g.extension*) in the Ubuntu 20.04 repository is broken and fails to install due to unmet dependencies. Therefore, GRASS on Ubuntu 20.04 should be installed from source to support RaPlaT add-on modules installation.
- The current version of the RaPlaT module *r.raplat* requires Python version 2 for its execution. Python 2 is considered obsolete now and is not preinstalled on Ubuntu 20.04, but it can be installed from the repository (*sudo apt install python2*).

After installing GRASS from source and additionally installing Python version 2, RaPlaT modules should probably install and work as described in this manual (for Ubuntu 18.04 with GRASS 7.4.0) but this has not been tested yet.

Instead of installing Python 2, *r.raplat* source code could be converted to version 3. There is a tool for automatic conversion, *2to3* (install: *sudo apt install 2to3*). A test conversion has been done and the converted *r.raplat* could be started under Python 3, however GRASS version 7.7 or higher is required to use it and it hasn't been tested yet. It might work on Ubuntu 20.04 with GRASS version 7.8 (not tested yet), but GRASS 7.4 on Ubuntu 18.04 is incompatible with Python 3 (e.g. *grass.parser()* line throws the error *TypeError: str expected, not bytes*).

## <span id="page-6-0"></span>**2. RaPlaT in details**

The main overall structure of the RaPlaT tools is depicted in Fig. 1. It consists of a number of path loss model modules (implementing different radio propagation models), the *r.sector* and *r.MaxPower* modules, and the *r.raplat* Python script that ties everything together. Input and output data are depicted in Fig. 1 as differently colored parallelograms – textual input and output files in orange, GRASS raster files in blue, and databases in yellow.

The user can call individual modules, however he/she would normally only call *r.raplat*, which in turn calls other modules as necessary.

The user defines the parameters of one or more radio transmitters together with the chosen path loss models in a cell list file, which is a simple data table in the CSV (*Comma-Separated Values*) format [8,9]. The list of all available antenna types is given in another CSV format file, which references the actual antenna data files written in the standard MSI text format [10]. The *r.raplat* script first executes the required path loss model modules for the given set of transmitters (as specified in the cell list file), continues with calling *r.sector* for all the transmission antennas and finishes with calling *r.MaxPower* for calculation of the overall radio signal coverage.

RaPLaT path loss model modules and *r.sector* require a DEM map (DEM – *Digital Elevation Map*), which describes the terrain relief. Some path loss models (*r.hataDEM* from the above modules) additionally need a clutter map that describes the signal loss due to the land-use (buildings, forests, lakes, etc.)

Fig. 1 depicts an additional module, *r.clutconvert*, which is used for creation of clutter maps (describing land-use-dependent signal loss) from general land-use GRASS raster maps.

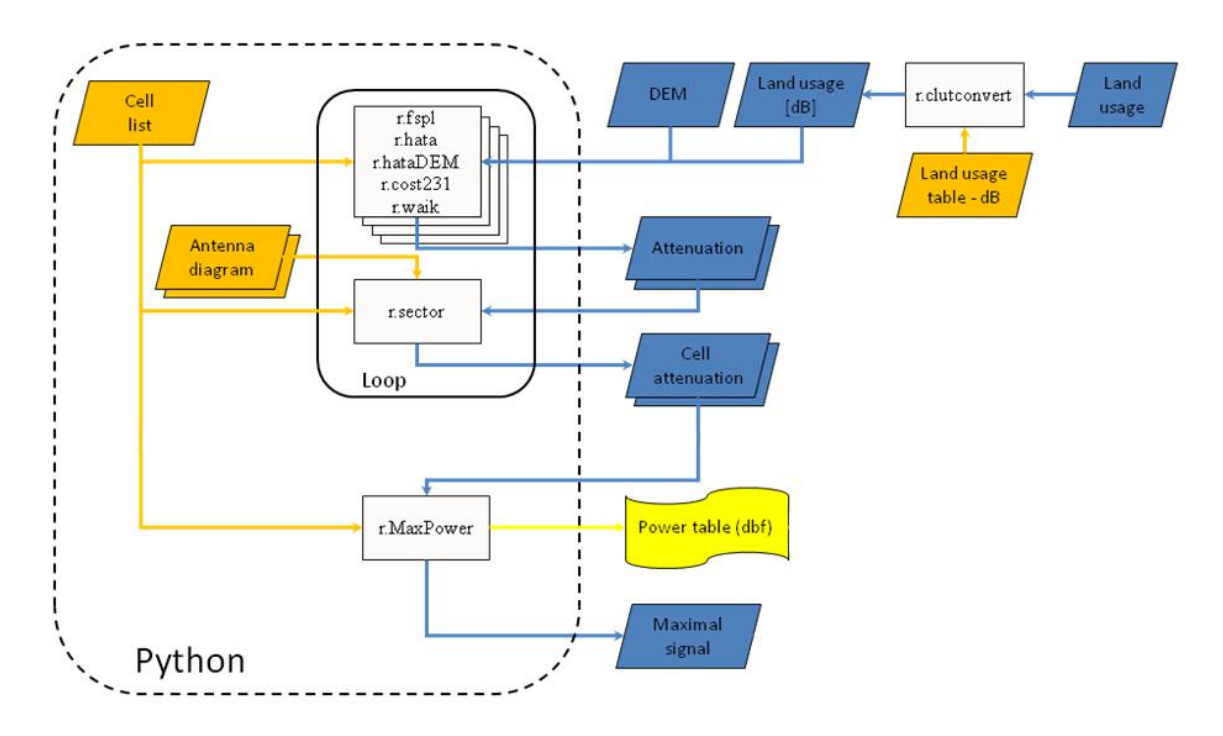

<span id="page-6-1"></span>Fig. 1: GRASS-RaPlaT block diagram

GRASS modules generally work in the so called *current region*, which defines the geographic region extents and resolution (resampling of input maps, if necessary, is done automatically). The *r.raplat* script lets the user set the computation region independently of the current region (a temporal current region is established for the execution of the called modules). RaPlaT reduces the execution times of the path loss models and *r.sector* modules by additionally limiting computation to a circle with a given radius around each antenna. The points outside this area are assigned the *null* value (no signal received). The *r.raplat* script allows setting the radius independently for each antenna in the input cell list table (see below), or globally with the *radius\_ovr* command line parameter.

Radio coverage computation requires a GRASS *location* with a cartographic projection with distances expressed in meters (e.g. the older Gauß-Krüger or the newer Transverse Mercator projection for Slovenia). It cannot work correctly in a *location* with the so called Latitude/Longitude pseudo projection, where locations and distances are expressed in angular degrees.

## <span id="page-7-0"></span>*2.1. Run a complete radio coverage computation – r.raplat*

A radio coverage computation could be accomplished by calling individual modules (described in details later in this document): isotropic path loss model modules, *r.sector*, and *r.MaxPower*. Such use would be quite awkward and demanding, therefore we created *r.raplat*, a Python script, which ties everything together and calls individual modules as necessary. The script gets the necessary information for radio coverage calculations from two tables written in the CSV text format, and from the *r.raplat* command line parameters.

RaPlaT can be used to calculate coverage by radio signals from multiple transmitters, as is the case with cellular networks (e.g. GSM radio network). The user describes the whole configuration in a cell list file ("cell list" here is actually a list of installed antennas with related data, as will be explained shortly). The file is in the CSV format and can be created with Apache OpenOffice or LibreOffice Calc (spreadsheet), but also with MS Excel in the MS Windows environment (*r.raplat* understands the peculiarities of the MS Excel CSV format including its European version; the RaPlaT tool itself is currently supported only on Linux).

The cell list file is specified with the *csv\_file* command line parameter and contains a table, an example of which is shown in Table 1 (three transmit antennas on a single location).

| cellName | ≏<br>antl | ype<br>–<br>ँत<br>बा | ast<br>antE. | antNorth | O<br>İght<br>Φ<br>t<br>Ta | ⊂<br>irection<br>antDi | ≓<br><b>Tagilar</b><br>৯ | 差<br>⊢<br>둥<br>antMe | freq | power | 9n<br>rādi | model | ፚ     | Σ2 | $\overline{\phantom{0}}$<br>$\Omega$ |
|----------|-----------|----------------------|--------------|----------|---------------------------|------------------------|--------------------------|----------------------|------|-------|------------|-------|-------|----|--------------------------------------|
| IJS-A    | 1         | COS-21               | 460697       | 99918    | 20                        | 30                     | 0                        | 0                    | 900  | 30    | 10         | hata  | urban |    |                                      |
| IJS-B    | 2         | COS-21               | 460697       | 99918    | 20                        | 135                    | 0                        | 0                    | 900  | 30    | 10         | hata  | urban |    |                                      |
| IJS-C    | 3         | COS-21               | 460697       | 99918    | 20                        | 270                    | 0                        | 0                    | 900  | 30    | 10         | hata  | urban |    |                                      |

<span id="page-7-1"></span>Table 1: An example of the cell list table

The corresponding CSV file would be:

cellName, antID, antType, antEast, antNorth, antHeightAG, antDirection, antElecTilt, antMechTilt, freq, power,radius,model,P1,P2,P3,P4,P5,P6,P7,P8,P9,P10,P11  $IJS-A, 1, COS-21, 460697, 99918, 20, 30, 0, 0, 900, 30, 10, hata, urban,$ IJS-B,2,COS-21,460697,99918,20,135,0,0,900,30,10,hata,urban,,,,,,,,,,

 $IJS-C, 3, COS-21, 460697, 99918, 20, 270, 0, 0, 900, 30, 10, hata, urban,$ 

The first line contains the header (in the example above, it is split into two lines to fit on the page, but should actually be a single line). Each following line contains data for one transmission antenna. The *r.raplat* script parses this table according to a special data structure defined in the Python source code by the *cellTableDescrib* variable, which will not be explained here (see the source code, in Python). The data columns, their types and value constraints as defined by this structure are shown in Table 2.

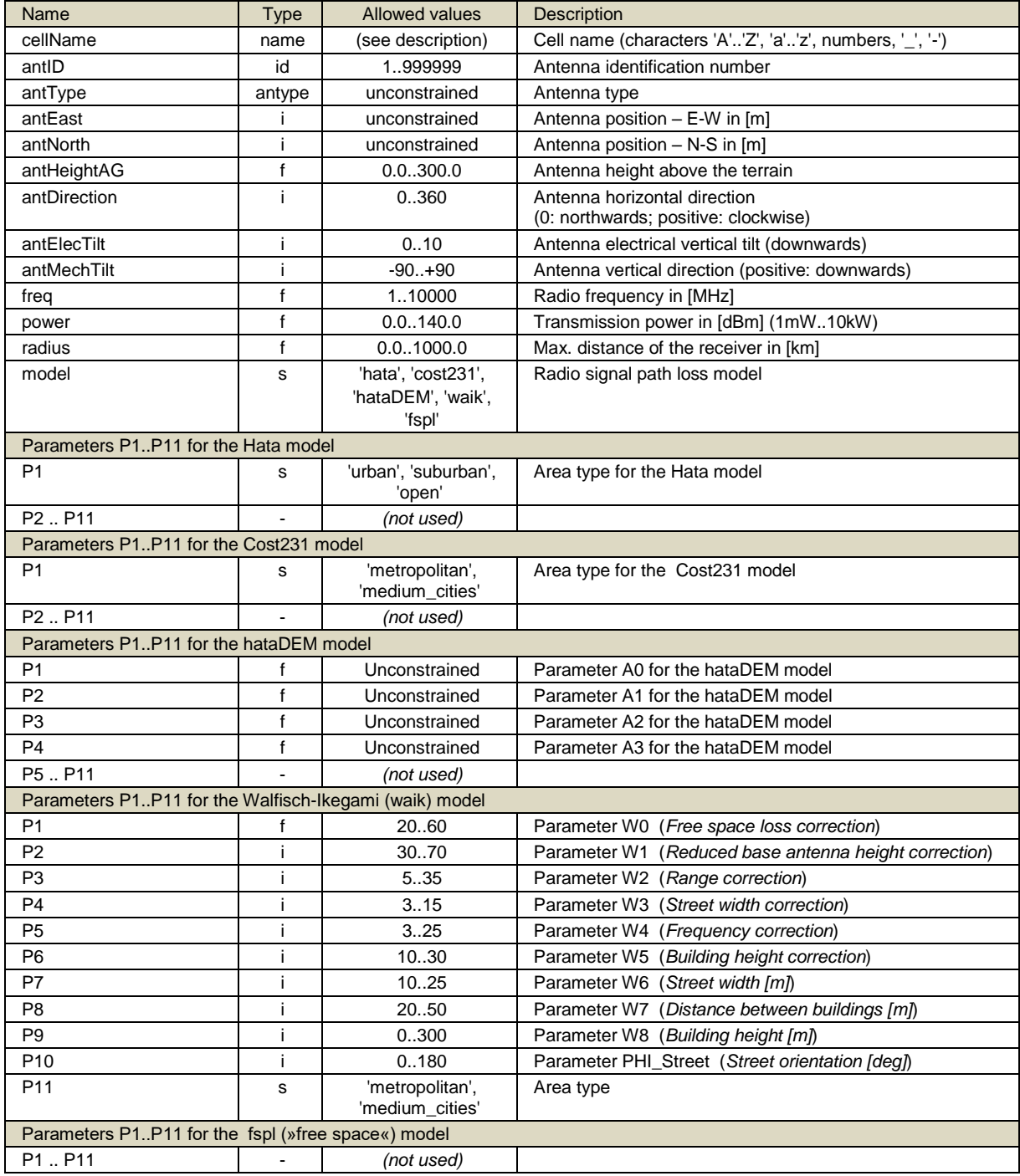

#### <span id="page-8-0"></span>Table 2: Description of the cell list table columns

*Type* means:

- *name*: character string (see description in the table). Used for the cell names.
- *id* : integer value, similar to type *i* (see below) but values must be unique (the same value may not repeat). Used for antenna identification numbers in multi antenna systems (cellular networks).
- *antype*: character string, allowed characters: letters, numbers, '', '-', '/' and '.' in any order. Used to define the antenna types, according to antenna types defined in the antenna types table (see later).
- *i* : integer value with min and max limits. If the value of both min and max limits is 0, the value is unbounded. The decimal point/comma is not allowed.
- $f$ : floating point value with min and max limits. If the value of both min and max limits is 0.0, the value is unbounded. The value can be written in the cell list file without the decimal point/comma.
- *s* : a word (character string) from a set of allowed words. The columns to the right can depend on this word (as defined by the *cellTableDescrib* variable; e.g. the P*n* columns depend on the word (model name) in the *model* column).
- : arbitrary contents.

Empty lines are ignored. The character  $#$  as the first character of the cell name or the first character in a line has a special meaning: it marks the cell as a comment only, effectively disabling the cell. This is useful for simple and quick enabling/disabling of individual cells.

An example of radio coverage map (received signal strengths in [dBm]) for a system with three antennas on a single location is shown in Fig. 2. The antennas used here were not a real product but a mathematically created cosine type with half-power (-3 dB) beam width of about 30° and gain 0 dBd.

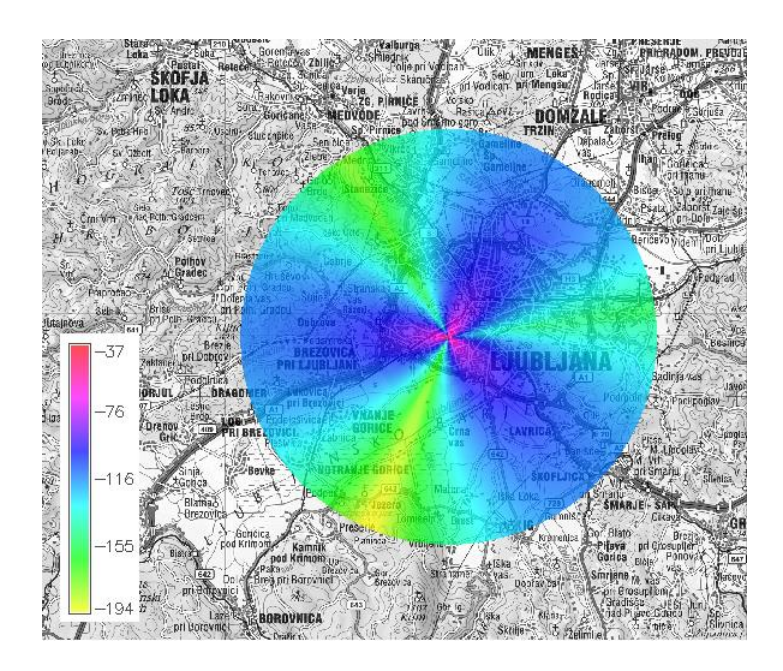

Fig. 2: Coverage by three antennas on one location (*r.hata*, 900 MHz)

<span id="page-9-0"></span>Description:

RaPlaT - raplat module (v23apr2021), RAdio PLanning Tool

Usage:

r.raplat [-rpcx] csv\_file=string [antmap\_file=string] dem\_map=string [clutter\_map=string] [region=string] [rx\_ant\_height=value] [generate=string] [bandwidth=value] [rx threshold=value] out map=string [cellnum=value] [db\_driver=string] [database=string] [out\_table=string] [dbperf=value] [procnum=value] [freq\_ovr=value] [radius\_ovr=value] [model\_ovr=string] [--overwrite] [--help] [--verbose] [--quiet]  $\tilde{L}$  - uil

#### • Flags (-- flags are common GRASS command flags):

 -r Reuse results from existing intermediate model/sector files -p (purge) Delete all unused sector radio coverage files -c (check) Test run without actually performing radio coverage computation -x Write all maps (model/sector/output) also as xyz files (in the working directory)

#### Parameters:

```
 csv_file Radio cell/sector table in CSV format
     antmap_file Antennas map file
        default: $GISBASE/etc/radio_coverage/antenna_diagrams/antennamap.csv<br>dem map DEM raster map for radio coverage simulation
    dem_map DEM raster map for radio coverage simulation<br>clutter map Clutter raster map (required for HataDEM mode
                    clutter_map Clutter raster map (required for HataDEM model)
         region Computation region (dem, current or region,raster,n,e,s,w,res (see
                    g.region))
                   default: current
  rx_ant_height Receiver antenna height [m]
                    default: 1.5
        generate Selection of the generated output contents
                    options: rss-max,coverage,rss-sum,rss-maxix,lte-rssi,
                              lte-rsrp,lte-rsrq,lte-cinr,lte-maxspecteff,
                              lte-maxthrput,lte-interfere
                    default: rss-max
       bandwidth Bandwidth [MHz]
                    default: 5
    rx_threshold Minimum received power [dBm] for radio signal coverage
        out map Simulated radio coverage - raster (output)
                   default: out raster
         cellnum Number of succesive path loss values to be written in the table
                    default: 5
       db_driver Database driver
                    options: none,dbf,mysql,pg,sqlite,csv
                   default: none
        database Database name
                   default: $GISDBASE/$LOCATION_NAME/$MAPSET/dbf
      out table Simulated radio coverage - \overline{db} table (output)
                    default: out_db
          dbperf Database insert performance (rows/INSERT; 99: special fast mode via CSV)
                    options: 1-99
                    default: 20
         procnum Number of parallel processes (-1: automatic, 0: non-parallel)
                    default: -1
       freq_ovr Radio frequency override [MHz]<br>adius ovr Radius override [km]
 radius_ovr Radius override [km]
model ovr Model override (with parameters)
```
Example (does not create a data table; single line command):

```
r.raplat csv_file=~/raplat/cell_list_ijs_hata.csv 
dem_map=Slo_DEMsrtm_filled_100@PERMANENT 
antmap_file=~/raplat/antenna_diagrams/antennamap.csv out_map=IJS_ABC_hata --o
```
#### <span id="page-10-0"></span>**2.1.1. Antenna types table**

The list of available antenna types with corresponding parameters is given in a CSV format file. The *r.raplat* script reads the antenna type for each cell from the cell list table (CSV file, described above) and then uses the antenna types table to find the corresponding MSI file describing the antenna's characteristics. (The MSI format is described later in the *r.sector* chapter.)

The antenna types table file is specified with the *r.raplat*'s *antmap\_file* command line parameter. The default path is *\$GISBASE/etc/radio coverage/antenna diagrams/ antennamap.csv*, where the GISBASE environment variable is set by GRASS and contains the path to its program directory. An example of the antenna types table is shown in Table 3 (only one antenna is defined).

| antennaTvpe | Frequency | trequencyLower | frequencyUpper | <b>EDT</b> | MSIfilename   | technology |
|-------------|-----------|----------------|----------------|------------|---------------|------------|
| COS-21      | 1500      | 800            | 2200           |            | cos<br>$\sim$ | none       |

<span id="page-11-1"></span>Table 3: An example of the antenna types table

The CSV file must be in the standard format (the modified European MS Excel semicolonseparated-values format is not supported). The CSV file corresponding to Table 3 would be (generated by OpenOffice Spreadsheet):

```
"antennaType","frequency","frequencyLower","frequencyUpper","EDT","MSIfilename","technology"
"COS-21",1500,800,2200,0,"COS_21","none"
```
The first line contains the header; each following line contains the following data:

- *antennaType* antenna type name, allowed character are letters, numbers, ' ', '-', '/' and '.' in any order,
- *frequency* nominal frequency of the antenna in [MHz],
- *frequencyLower* the lower frequency limit of the antenna in [MHz],
- *frequencyUpper* the upper frequency limit of the antenna in [MHz],
- $EDT$  electrical tilt of the antenna in  $\lceil \circ \rceil$  (downwards), a non-negative integer value,
- *MSIfilename* the name of the MSI file without the *.MSI* or *.msi* extension that describes the antenna characteristics for this particular combination of antenna type & frequency & electrical tilt,
- *technology* used to describe the type of the radio communication technology the antenna is made for (e.g. GSM 900, GSM 1800, UMTS 2100); an arbitrary comment, not used for processing.

Empty lines are ignored. The character  $\#$  as the first character of the antenna type or the first character in a line has a special meaning: it marks the line as a comment only.

An antenna type can support multiple frequency bands (nominal frequencies) and electrical tilts, with each combination having different characteristics (described by the corresponding MSI files). Therefore, the same antenna type can appear in the table multiple times. The *r.raplat* searches the table for rows with the required antenna type, electrical tilt and with the frequency range (defined by the lower and upper frequency limit) that includes the simulation radio frequency set by the *frequency* command line parameter of *r.raplat*. If multiple table rows fulfill these requirements, *r.raplat* takes the one with the antenna nominal frequency closest to the simulation radio frequency.

The MSI files must be located in the same directory with the antenna types table file or in any of its optional subdirectories. Subdirectories can be used for logically grouping MSI files and have no other meaning. The *r.raplat* automatically searches the whole directory subtree for the MSI files. The MSI filenames must be unique even if located in different subdirectories.

#### <span id="page-11-0"></span>**2.1.2. Computation region management**

In general, GRASS modules (including the RaPlaT modules) perform computations in the so called current region, which can be set with the GRASS command *g.region*. A region is a rectangle defined by its geographic borders and resolution. The *r.raplat* script has a command line parameter called *region* that allows user to specify a computational region for the radio coverage computation, and temporarily sets it as the current region during the computation. If signals can be received in this region that emanate from outside transmitters, the computational region is automatically enlarged to include those transmitters.

The *region* parameter allows setting the computation region in a few different ways:

- *region=current* the existing current region is used as the computation region (this is the default setting),
- *region=dem* the region of the DEM map (its extents and resolution) is used as the computation region,
- *region=region:saved\_region\_name* (or *region=region=saved\_region\_name*) a prevoiously saved region is used as the computation region (the GRASS *g.region* command can be used to save a current region),
- *region=rast:raster\_map* (or *region=rast=raster\_map*) a GRASS raster map region is used as the computation region (*region=dem* can be regarded as a special shorthand form of *region=rast:…*),
- $region = n: e: S: W: res: (or 'region = n = e = s = w = res = '), with$ standing for numerical values, sets the computation region by explicitly defining its extents and resolution; instead of all five values, any subset of them can be set (with the rest of them retaining the existing values).

The last three ways of computation region definition (i.e. with exception of *current* and *dem*) can be combined – e.g. the computation region can be defined with a raster map and then the resolution modified. The mechanism is the same as in the case of the GRASS *g.region* command because this command is actually used for region setting (after replacing ':' with '=' and ',' with ' '), so see *g.region* help for more detailed information.

After the computation region is defined with the above procedure, and before it is actually set and used, *r.raplat* performs some refinements:

- unifies north-south and east-west resolution by taking the latter (east-west) for both directions,
- rounds the resolution to the integer value (in  $[m]$ ),
- rounds the region extents so that the values of pixel center coordinates are multiples of the resolution value, and that this new region exceeds the extents of the original one.

#### <span id="page-12-0"></span>**2.1.3. Parallel execution support**

GRASS modules are generally single-thread processes that execute on a single processor core. This is also true for RaPLaT modules. However, with certain limitations it is possible to execute multiple modules in parallel on a multi-core processor [11,12]. To speed-up coverage computation for multiple-antenna communication networks, *r.raplat* is capable of calling and executing modules in parallel. The number of concurrently executing modules (path loss model modules in the first step, and *r.sector* in the second step) is defined by the value of the *procnum* command line parameter. By default (or setting *procnum*=-1, automatic mode) the number of concurrently executing modules equals the number of existing processor cores in the system. A positive value explicitly defines the number of modules to be executed in parallel. Even if it is set to 1, the underlying parallel scheduling and stdout/stderr buffering mechanisms are still active. The parallel mode of execution (and related supporting mechanisms) can be switched off completely by setting *procnum*=0.

#### <span id="page-13-0"></span>**2.1.4. Reuse and Purge**

During the execution of *r.raplat*, intermediate GRASS maps are created by the path loss model modules and by *r.sector*. They are not deleted automatically and can optionally be reused for another similar coverage computation (these can be considered as a kind of caching of the intermediate results for future computations). By avoiding unnecessary and possibly lengthy re-computations of model path loss and *r.sector* intermediate results, the overall time required for a radio coverage computation can be reduced considerably.

The names of intermediate maps are generated automatically and contain important information that *r.raplat* needs to be able to reuse them automatically in another radio coverage computation. The names of the maps generated by the path loss model modules are built according to the following pattern:

model P1 ... Pmax positionEast positionNorth heightAGL radius frequency

e.g.:

hata urban 460697 99918 20 10 900

The names of the maps generated by *r.sector* are based on the above pattern (*model* in the pattern below) extended with additional *r.sector* related information:

cellName-antennaID(*model*)\_beamDirection\_electricalTiltAngle\_mechanicalAntennaTilt\_antennaType

e.g.:

IJS-A-1\_hata\_urban\_460697\_99918\_20\_10\_900\_30\_0\_0\_COS-21

By default, *r.raplat* ignores any existing intermediate maps and calculates everything anew. The user can request reusing existing maps by specifying flag *-r* ("reuse"), however this must be done with great caution. The intermediate map names do not contain information about the DEM and clutter maps and the computation region that were used during their creation. Therefore, the user must keep in mind that the cached maps may only be used if the DEM/clutter maps and the computation region have not changed.

The number of intermediate maps can become quite large, making a mess inside the user's mapset. When not needed any more, the user can request *r.raplat* to delete them by specifying flag *-p* (purge, all maps with the names following the above patterns will be deleted).

#### <span id="page-13-1"></span>**2.1.5. Database support**

The *r.raplat* script supports saving the computed results into a database data table, which is performed by *r.MaxPower*. The related command line parameters *cellnum*, *db\_driver*, *database*, *out\_table* and *dbperf* are equivalent to those of *r.MaxPower* and are described there. By default (if *db\_driver* is not defined or is set to *none*) no data table is created. The *r.raplat* script does not check which GRASS-supported database management systems are actually installed on the system. Instead, it has a fixed list of them: *none*, *dbf* (GRASS' own built-in database), *mysql* (MySQL), *pg* (PostgreSQL), *sqlite* (SQLite), and *csv* (does not save the data into a database data table but into a standard CSV-format file). Of course, MySQL and PostgresSQL can only be used if they are installed and the GRASS' support for them is also installed.

#### <span id="page-14-0"></span>**2.1.6. Other parameters**

There are some more *r.raplat* command line parameters and flags that will be described here briefly.

The *freq\_ovr*, *radius\_ovr* and *model\_ovr* parameters override per-cell settings in the previously described cell list table. While settings in the table are individual for each transmit antenna (cell), this parameters set the values globally, i.e. for all antennas. The *model\_ovr* parameter expects a comma-delimited list (without spaces) consisting of the model name and its parameters as described in Table 1 (e.g. *model\_ovr=hata,urban*).

The *rx\_treshold*, *generate* and *bandwidth* parameters are equivalent to those of the *r.MaxPower* module and are used directly by that module. When *rx\_treshold* is specified, the received signal is ignored at those raster points where its received strength (in [dBm]) falls below the threshold value. The *generate* parameter is used to compute other types of results instead of the default *rss-max* (the received signal strength of the strongest signal at each point on the map). Some of those computations need also the *bandwidth* parameter value. This is explained in details later in the *r.MaxPower* description.

The flag *-c* ("check") causes *r.raplat* to not call and execute modules. Instead, it only prints all the commands (module calls) that would be executed, and the contents of the related input cell list file generated by *r.raplat* for *r.MaxPower*. (The file itself is a temporary file and is automatically deleted when *r.raplat* completes its execution.)

## <span id="page-14-1"></span>*2.2. Radio propagation models (isotropic antenna)*

RaPLaT containes a number of modules that calculate radio signal path loss according to various path loss models. The result is a raster GRASS map with each point having the value of the signal fading in [dBm] at that point relative to the transmitter (no particular antenna is assumed yet, the situation corresponds to the isotropic radiation diagram with 0 dB gain).

#### <span id="page-14-2"></span>**2.2.1. r.fspl**

The *r.fspl* module calculates the radio signal loss according to the free space model (FSPL – *Free Space Path Loss*), according to the equation (1), [13].

$$
FSPL = 32.4 + 20\log R[km] + 20\log f[MHz]
$$
\n<sup>(1)</sup>

where:

*FSPL* : loss in dB

*R* : distance between the transmitter and the receiver

*f* : transmission frequency in MHz

The model takes into account LOS (*Line of Sight*, i.e. the visibility between the transmitter and the receiver), but in general this is a very simplified theoretical model that works fine in empty space but does not give accurate results in real terrestrial propagation environments where the signal loss deviates from the free space "squared distance" law (it generally increases with distance with a higher exponent than 2).

The model allows changing of the default theoretical free-space exponent value of two by another explicitly specified value (usually  $> 2$ ) which might better describe fading in a nonfree-space environment. Fading offset (positive or negative) can also be specified.

An example of a path loss map obtained with *r.fspl* is shown in Fig. 3. (The transmitter is placed at the IJS location in Ljubljana, computation is limited to 10 km around the transmitter, the actual command used is listed in the Example below. The same holds for the other models described in the next chapters.)

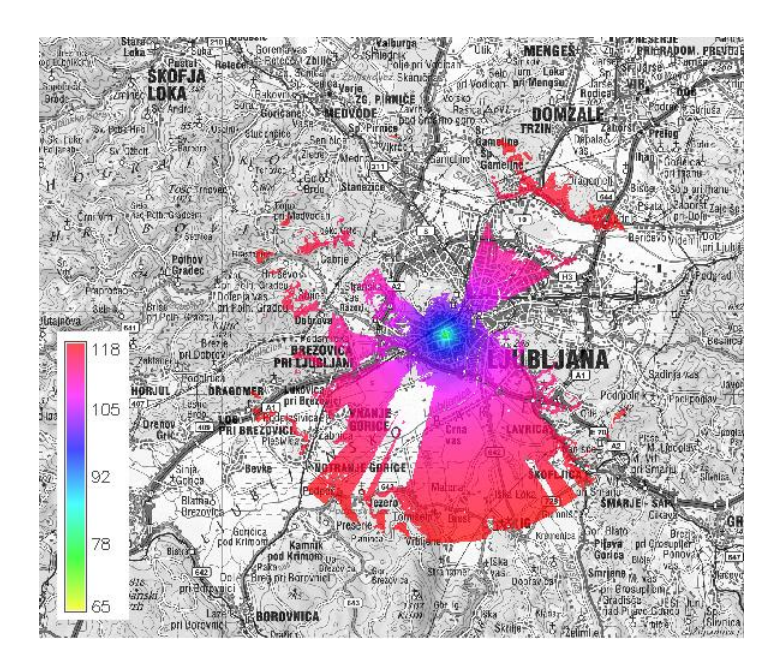

Fig. 3: Path loss at 2 GHz computed with *r.fspl*

#### <span id="page-15-0"></span>• Description:

RaPlaT - Fspl module (v14aug2017)

#### Usage:

```
r.fspl [-q] input_dem=name output=name [loss_exp=value]
  [loss offset=value] coordinate=x,y [radius=value] [ant_height=value]
   [rx_ant_height=value] frequency=value [--overwrite] [--help]
   [--verbose] [--quiet] [--ui]
```
#### • Flags:

```
 -q Quiet
```
#### Parameters:

```
input dem Name of input raster map
        output Name for output raster map
      loss_exp Exponent value (free-space-based fading model)
  default: 2.0<br>loss offset 0ffset value
                Offset value [dB] (free-space-based fading model)
                  default: 0.0
    coordinate Base station coordinates
        radius Computation radius [km]
   default: 10<br>ant height Transmitter
                Transmitter antenna height [m]
                 default: 10
 rx_ant_height Receiver antenna height [m]
                 default: 1.5
     frequency Frequency [MHz]
```
#### Example (single line command):

```
r.fspl input_dem=Slo_DEMsrtm_filled_100@PERMANENT output=fspl_ijs 
coordinate=460697,99918 ant_height=20 frequency=2000 radius=10 --o
```
#### <span id="page-16-0"></span>**2.2.2. r.hata**

The *r.hata* module implements the Okumura-Hata radio propagation empirical model [14]. It is one of the most widely used models for radio coverage estimation and is based on the empirically estimated rules (measured propagation data). It is valid for:

- carrier frequency:  $150 1500$  MHz,
- distance between transmitter and receiver:  $1 20$  km,
- effective BS (transmitter) antenna height:  $30 200$  m,
- effective MS (receiver) antenna height:  $1 10$  m.

It contains three sub-models, for urban, suburban and open geographic areas, as defined by the following equations:

$$
L_U = 69.55 + 26.16 \log f \left[ MHz \right] - 13.82 \log h \left[ m \right] - C_H + (44.9 - 6.55 \log h \left[ m \right] \log R \left[ km \right] \tag{2}
$$

$$
L_{SU} = L_U - 2\left(\log \frac{f[MHz]}{28}\right)^2 - 5.4\tag{3}
$$

$$
L_0 = L_U - 4.78(\log f \left[ MHz \right])^2 + 18.33 \log f \left[ MHz \right] - 40.94 \tag{4}
$$

$$
C_H = 0.8 + (1.1 \log f \left[ MHz \right] - 0.7) h_M \left[ m \right] - 1.56 \log f \left[ MHz \right] \tag{5}
$$

where:

 $L_U$ ,  $L_{SU}$ ,  $L_O$ : loss in dB for urban, suburban and open environments, respectively

*h* : difference between the transmitter and receiver antenna heights

 $h_M$ : receiver antenna height above the ground

 $C_H$ : correction factor related to the receiver antenna height

*R* : distance between the transmitter and the receiver

*f* : transmission frequency in MHz

The rate of the signal loss with the distance depends on the antenna height. For a very high antenna, it approximates the loss in empty space (the "squared distance" law, 20 dB/decade). The model ignores terrain configuration (relief, LOS), which is its main drawback, and the loss due to land use (clutter map). The model can give useful results if there are no major obstacles between the receiver and the transmitter.

The model supports also a special experimental *inverse* mode activated by the flag *-i*, which can be used for a transmitter localization application. In this mode, the receiver is placed at the specified location, and the resulting map shows signal fading for a transmitter placed at each point on the map.

An example of a path loss map obtained with *r.hata* is shown in Fig. 4.

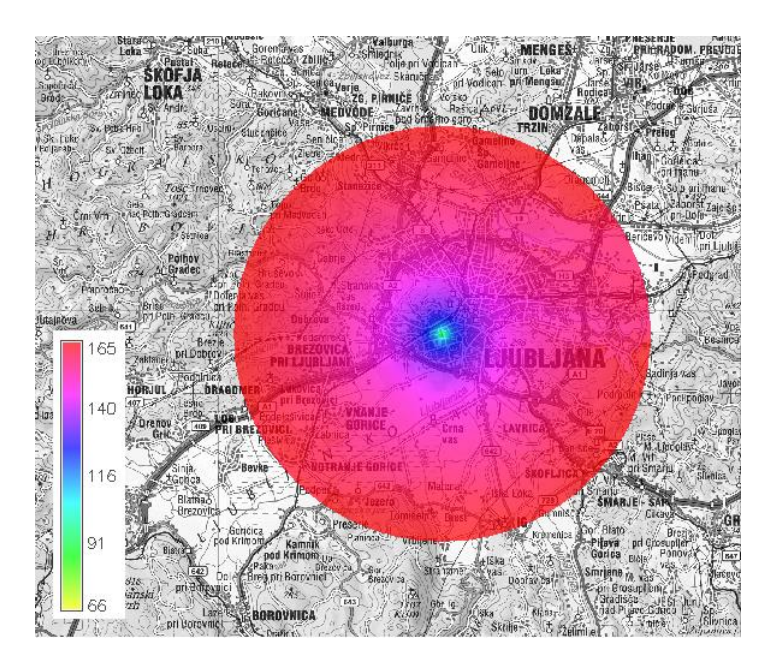

Fig. 4: Path loss at 900 MHz computed with *r.hata*

#### <span id="page-17-1"></span>• Description:

```
RaPlaT - Hata module (v20jul2017)
```
#### Usage:

```
r.hata [-qi] input_dem=name output=name [area_type=string]
 coordinate=x,y [radius=value] [ant_height=value] [rx_ant_height=value]
 frequency=value [--overwrite] [--help] [--verbose] [--quiet] [--ui]
```
#### • Flags:

 -q Quiet Inverse mode (RX and TX roles exchanged)

#### Parameters:

```
input dem Name of input raster map
        output Name for output raster map
     area_type Area type
                 options: urban, suburban, open
                 default: urban
    coordinate Base station coordinates, or receiver location in inverse mode
                 Computation radius [km]
   default: 10<br>ant height Transmitter
                 Transmitter antenna height [m]
default: 10<br>rx_ant_height Receiver an
                 Receiver antenna height [m]
                  default: 1.5
     frequency Frequency (MHz)
```
#### Example (single line command):

```
r.hata input_dem=Slo_DEMsrtm_filled_100@PERMANENT output=hata_ijs 
coordinate=460697,99918 ant_height=20 frequency=900 radius=10 --o
```
## <span id="page-17-0"></span>**2.2.3. r.cost231**

The *r.cost231* module implements the COST 231 empirical model, which extends the Okumura-Hata model to the 1500 – 2000 MHz band [15]. It is valid for:

- carrier frequency: 1500 2000 MHz,
- distance between transmitter and receiver:  $1 20$  km,
- effective BS (transmitter) antenna height: 30 200 m,
- effective MS (receiver) antenna height: 1 10 m.

The model is based on the Hata model for the suburban areas:

$$
L[dB] = 46.33 + 33.9 \log f [MHz] - 13.82 \log h[m] - a(h_r) +
$$
  
+ (44.9 - 6.55 \log h[m]) \log d[km] + C (6)

where:

 $C: =0$  for medium-sized cities and suburban areas,  $=3$  for large cities' centers

*h* : difference between the transmitter and receiver antenna heights

 $h_r$ : receiver antenna height above the ground

*d* : horizontal distance between the transmitter and the receiver

*f* : transmission frequency in MHz

The height correction factor  $a(h_r)$  is given by:

$$
a(h_r) = (1.1 \log f[MHz] - 0.7)h_r[m] - (1.56 \log f[MHz] - 0.8)
$$
\n(7)

The model is adjusted for higher transmission frequencies. It is mostly suitable for medium-sized and large cities and assumes the transmit (base station) antenna to be positioned above the surrounding buildings. The model only partially takes into account the terrain configuration (the effective height *h* in the equation (6)) and ignores the signal loss behind large obstacles.

An example of a path loss map obtained with *r.cost231* is shown in Fig. 5.

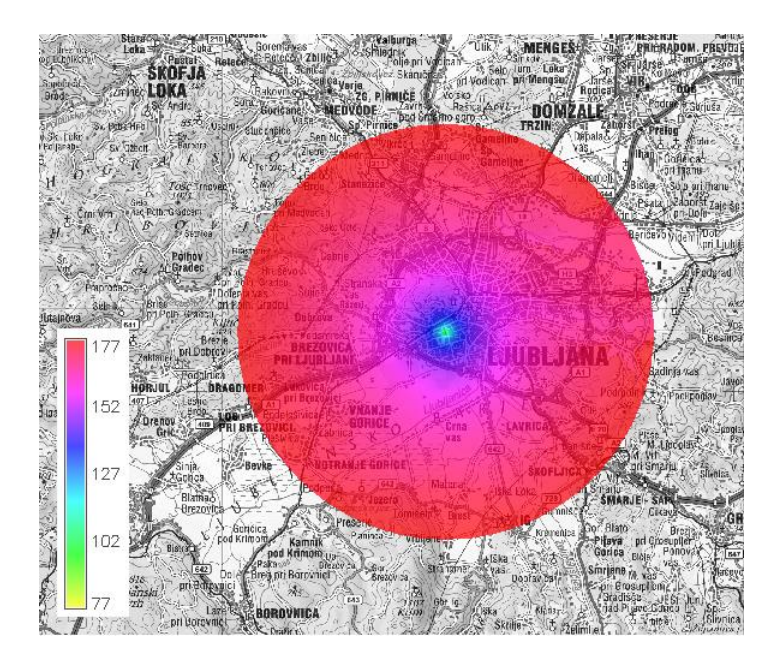

Fig. 5: Path loss at 2 GHz computed with *r.cost231*

#### <span id="page-18-0"></span>Description:

RaPlaT - Cost231 module (v01aug2017)

#### Usage:

```
r.cost231 [-q] input_dem=name output=name coordinate=x,y
  [ant height=value] [radius=value] [area type=string] frequency=value
```

```
 [--overwrite] [--help] [--verbose] [--quiet] [--ui]
```
• Flags:

```
 -q Quiet
```
#### • Parameters:

```
 input_dem Name of input raster map
     output Name for output raster map
coordinate Base station coordinates<br>ant height Transmitter antenna height
              Transmitter antenna height [m]
    default: 10<br>radius Computation
              Computation radius [km]
               default: 10
  area_type Area type
               options: metropolitan,medium_cities
              default: medium cities
  frequency Frequency [MHz]
```
#### Example (single line command):

```
r.cost231 input_dem=Slo_DEMsrtm_filled_100@PERMANENT output=cost231_ijs 
coordinate=460697,99918 ant height=20 frequency=2000 radius=10 --o
```
## <span id="page-19-0"></span>**2.2.4. r.hataDEM**

The *r.hataDEM* module implements a modified/extended Okumura-Hata model. The radio signal loss depends on the transmission radio frequency, the distance between the transmitter and the receiver, the height of the transmit and receive antennas, and also on the terrain profile, land use and earth surface curvature. The model is valid for:

- carrier frequency:  $150 \text{ MHz} 2 \text{ GHz}$  (usable also for  $2.1/2.4/2.6 \text{ GHz}$ ),
- distance between transmitter and receiver:  $200 \text{ m} 100 \text{ km}$ ,
- effective BS (transmitter) antenna height:  $20 200$  m,
- effective MS (receiver) antenna height:  $1 5$  m.

The basic concept of the model is shown in Fig. 6.

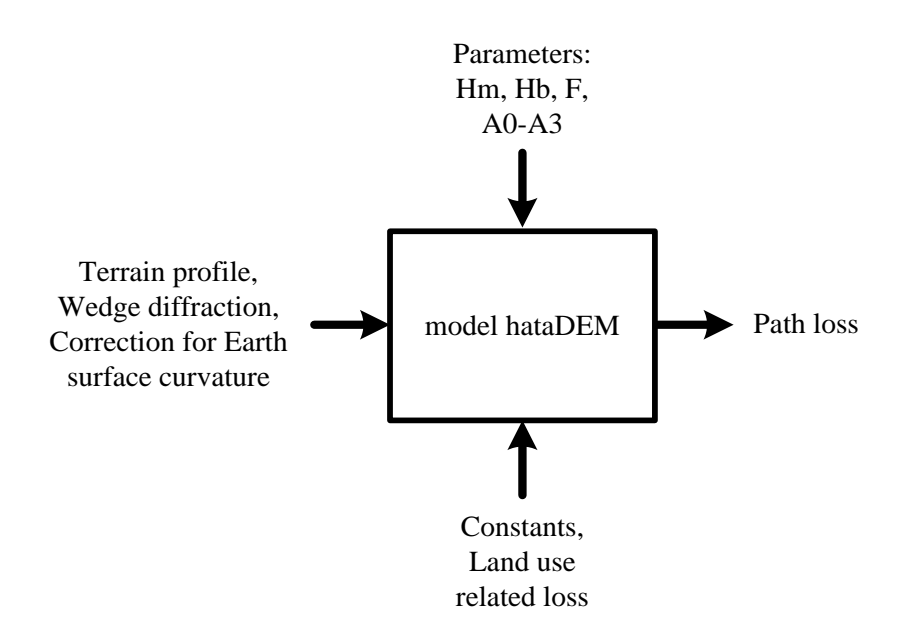

Fig. 6: Basic concept of the hataDEM model

<span id="page-19-1"></span>The general path loss equation of the model is:

$$
L[dB] = HOA[dB] + mk + \sqrt{(\alpha KDFR)^2 + (JDFR)^2}
$$
\n(8)

where:

*HOA* : Okumura-Hata equation for "open" areas *mk* : land-use related signal loss at the receiver location in [dB] *KDFR* : contribution of wedge diffraction in [dB] α : parameter related to KDFR *JDFR* : diffraction loss due to the Earth surface curvature in [dB]

The Okumura-Hata path loss as defined by this model is:

$$
HOA[dB] = A0 + A1 \cdot \log d[km] + A2 \cdot \log Heff[m] + A3 \cdot \log d[km] \cdot \log Heff[m] - 3.2[\log(11.75 \cdot Hm[m])]^{2} + 44.49 \cdot \log f[MHz] - 4.78 \cdot (\log f[MHz])^{2}
$$
(9)

where:

*A0-A3* : model tuning parameter

*Heff* : difference between the transmitter and receiver antenna heights

*Hm* : receiver antenna height above the ground

*d* : horizontal distance between the transmitter and the receiver

*f* : transmission frequency in MHz

We implemented the single-wedge loss as:

$$
L_{ke}[dB] = -20 \cdot \log \frac{1}{\pi \cdot v \cdot \sqrt{2}}\tag{10}
$$

$$
\nu = h \cdot \sqrt{\frac{2(d_1 + d_2)}{\lambda \cdot d_1 \cdot d_2}}\tag{11}
$$

where:

*h* : height of the wedge above the direct line between transmitter and receiver

 $d_1, d_2$ : the distances of the mobile and base stations from the wedge

Since *r.hataDEM* was originally intended for calculation on smaller geographic areas (cellular networks with transmitter-receiver distances of up to 35 km), it ignores the effect of the Earth surface curvature. Additionally, we fixed the value of parameter  $\alpha$  to  $\alpha=1$ .

The model supports also a special experimental *inverse* mode activated by the flag *-i*, which can be used for a transmitter localization application. In this mode, the receiver is placed at the specified location, and the resulting map shows signal fading for a transmitter placed at each point on the map.

[dB] =  $HOA[dB]$  =  $HBA[dB]$  =  $mk + \sqrt{(\alpha KDFR)^2 + (JDFR)}$ <br>
Hata equation for "open" areas<br>
ed signal loss at the receiver location in [dB]<br>
no of wedge diffraction in [dB]<br>
ed to KDFR<br>
loss due to the Earth surface curvature in [dB By default the model uses a clutter map, which specifies additional fading at each point on the map (depending on the terrain type). However, by specifying *clut\_mode=none*, this additional fading can be ignored and the clutter map need not be specified. There is also an additional experimental clutter mode *clut\_mode=tx*, where the terrain-dependent additional fading is based on the terrain at the transmitter location (instead of at the receiver location), which might be useful in a non-standard reversed configuration of a low transmitter antenna and a high receiver antenna.

An example of a path loss map obtained with *r.hataDEM* is shown in Fig. 7.

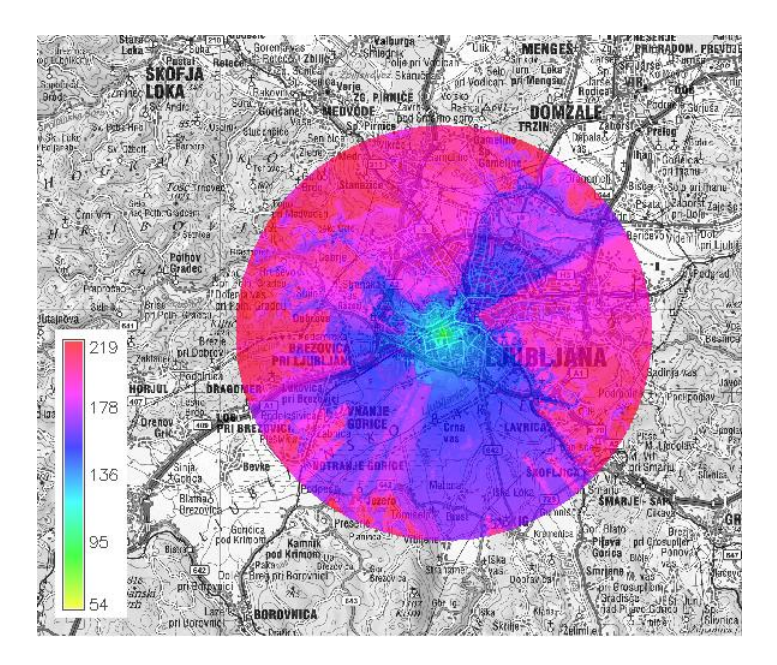

Fig. 7: Path loss at 2 GHz computed with *r.hataDEM*

#### <span id="page-21-0"></span>• Description:

RaPlaT - HataDEM module (v07dec2018)

#### Usage:

```
r.hataDEM [-qi] input_dem=name [clut_mode=string] [clutter=name]
   output=name a0=value a1=value a2=value a3=value coordinate=x,y
  [radius=value] [ant height=value] [rx ant height=value] frequency=value
   [--overwrite] [--help] [--verbose] [--quiet] [--ui]
```
#### • Flgas:

```
 -q Quiet
```

```
 -i Inverse mode (RX and TX roles exchanged)
```
#### Parameters:

```
 input_dem Name of input raster map
    clut mode Clutter usage
                 options: rx, tx, none
                 default: rx
       clutter Name of clutter raster map with path loss coefficients
                  default: 
        output Name for output raster map
             a0 Parameter a0
             a1 Parameter a1
             a2 Parameter a2
            a3 Parameter a3
    coordinate Base station coordinates, or receiver location in inverse mode
        radius Computation radius [km]
   default: 10<br>ant height Transmitter
                 Transmitter antenna height [m]
                  default: 10
rx ant height Receiver antenna height [m]
    - default: 1.5<br>frequency Frequency [M]
                  frequency Frequency [MHz]
```
#### Example (single line command):

```
r.hataDEM input_dem=Slo_DEMsrtm_filled_100@PERMANENT 
clutter=Slo_Clut10dB_100@PERMANENT output=hataDEM_ijs coordinate=460697,99918 
ant height=20 frequency=2000 radius=10 a0=42 a1=42 a2=-12 a3=0.1 --o
```
#### <span id="page-22-0"></span>**2.2.5. r.waik**

The *r.waik* module implements the Walfisch-Ikegami semi-deterministic model for path loss computation in microcells. It was developed in the framework of the COST 231 project [15] and is based on the Walfisch-Bertoni [16] and Ikegami [17] models. The model computes path loss in two different ways, based on LOS (*Line of Sight*). It is valid for:

- carrier frequency:  $800 2000$  MHz,
- distance between transmitter and receiver:  $20 \text{ m} 5 \text{ km}$ ,
- the receiver and transmitter height constraints are different for LOS and NLOS cases see below.

In the LOS case (transmitter-receiver visibility), the loss within the street canyon is defined as:

$$
L[dB] = 42.64 + 26 \log d[km] + 20 \log f[MHz], d[km] \ge 0.02
$$
 (12)

The first constant corresponds to the empty space loss at the distance of 20 m. The transmitter antenna height must be at least 30 m, and there should be no obstacles in the first Fresnel zone. The signal loss is exponential with the distance, the exponent value is 2.6.

In the NLOS case (no direct visibility between the transmitter and the receiver), the model uses the following parameters:

- transmitter height:  $h_t$  (4 m to 50 m),
- receiver height:  $h_r$  (1 m to 3 m),
- buildings height:  $h_{\text{roof}}$  (3 m  $\times$  number of floors plus 3 m for gabled roofs and 0 m for flat roofs).
- the transmitter antenna height above the roof height:  $\Delta h_t = h_t W8$ ,
- the receiver antenna height below the roof height:  $\Delta h_r = W8 h_r$ ,
- spacing between buildings: *b* (if no data is available, the recommended value is between 20 m and 50 m),
- street width: *w* (if no data is available, the recommended value is  $b/2$ ),
- incident angle of radio rays:  $\phi$  (if no data is available, the recommended value is 90°). The path loss is:

$$
L[dB] = \begin{cases} L_0 + L_{rs} + L_{msd}, & L_{rs} + L_{msd} \ge 0 \\ L_0, & L_{rs} + L_{msd} < 0 \end{cases}
$$
(13)

It consists of three components:

- $\bullet$  the free space loss  $L_0$ ,
- the rooftop-to-street diffraction loss *Lrts*,
- the multiple screen diffraction loss *Lmsd*.

The free space loss is:

$$
L_0 = W0 + 20\log(d) + 20\log(f)
$$
\n(14)

The rooftop-to-street diffraction loss is:

$$
L_{\text{rts}} = -8.2 - W3 \log(W6) + W4 \log(f) + W5 \log(\Delta h_r) + L_{11}
$$
 (15)

where the orientation-related loss is:

$$
L_{11} = \begin{cases} -10 + 0.354 \phi, & 0 \le \phi < 35^{\circ} \\ 2.5 + 0.075 (\phi - 35^{\circ}), & 35^{\circ} \le \phi 55^{\circ} \\ 4.5 - 0.11 (\phi - 55^{\circ}), & 55^{\circ} \le \phi \le 90^{\circ} \end{cases}
$$
(16)

The multiple screen diffraction loss is:

$$
L_{msd} = L_{21} + k_a + k_d \log(d) + k_f \log(f) - 9 \log(W7)
$$
 (17)

where the shadowing gain is:

$$
L_{21} = \begin{cases} -18\log(1+\Delta h_t) & h_t > h_{\text{roof}}\\ 0 & h_t \le h_{\text{roof}} \end{cases}
$$
(18)

The *k<sup>a</sup>* and *k<sup>d</sup>* parameters depend on the path length *d* and the transmitter height above the roofs:

$$
k_a = \begin{cases} W1, & h_t \ge h_{\text{roof}} \\ W1 - 0.8 (h_t - h_{\text{roof}}), & h_t < h_{\text{roof}} \land d \ge 0.5 \ m \\ W1 - 0.4 d(h_t - h_{\text{roof}}), & h_t < h_{\text{roof}} \land d < 0.5 \ m \end{cases}
$$
(19)

$$
k_{d} = \begin{cases} W2, & h_{t} \ge h_{\text{roof}} \\ W2 - \frac{15(h_{t} - h_{\text{roof}})}{h_{\text{roof}}}, & h_{t} < h_{\text{roof}} \end{cases}
$$
(20)

Parameter  $k_a$  represents the increase of path loss when the transmitter is located below the roof levels, while parameters *k<sup>d</sup>* and *k<sup>f</sup>* represent the path loss due to distance and frequency. The latter is defined by

$$
k_f = -4 + k_{f1} \left(\frac{f}{925} - 1\right) \tag{21}
$$

The value of  $k_f$ <sup>1</sup> is 1.5 for city centers, and 0.7 elsewhere.

Parameters W0-W8 should be set according to the recommended values given in Table 4.

<span id="page-23-0"></span>Table 4: Parameters and their values for the Walfisch-Ikegami model

| Parameter      | <b>Description</b>                     | Value range    | Default value |
|----------------|----------------------------------------|----------------|---------------|
| W <sub>0</sub> | Free space loss correction             | $20 - 60$      | 32.5          |
| W <sub>1</sub> | Reduced base antenna height correction | $30 - 70$      | 54            |
| W <sub>2</sub> | Range correction                       | $5 - 35$       | 10            |
| W <sub>3</sub> | Street width correction                | $3 - 15$       | 10            |
| W4             | Frequency correction                   | $3 - 25$       | 10            |
| W <sub>5</sub> | Building height correction             | $10 - 30$      | 20            |
| W <sub>6</sub> | Width of roads [m]                     | (rec. W7 / 2)  | 15            |
| W7             | Building separation [m]                | (rec. 20 – 50) | 30            |
| W <sub>8</sub> | Height of buildings [m]                |                | 12            |

The COST 231 Walfish-Ikegami propagation model provides good path loss estimates if the transmission antenna is located above the roof level. If it is located near the ground level, the estimates are bad because the model does not take into account the waveguide effect of the large city street canyons.

> **Lnki** noi 146 ĥ 上山的山西  $117$ 87

An example of a path loss map obtained with *r.waik* is shown in Fig. 8.

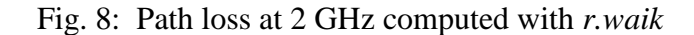

#### <span id="page-24-0"></span>• Description:

RaPlaT - Walfish-Ikegami module (v07dec2018)

#### Usage:

```
r.waik [-q] input_dem=name output=name coordinate=x,y
   [ant height=value] frequency=value [radius=value]
   [free space loss correction=value] [bs correction=value]
[range correction=value] [street width correction=value]
 [frequency_correction=value] [building_height_correction=value]
    [street_width=value] [distance_between_buildings=value]
 [building_height=value] [phi_street=value] [area_type=string]
 [--overwrite] [--help] [--verbose] [--quiet] [--ui]
```
#### Flags:

-q Quiet

Parameters:

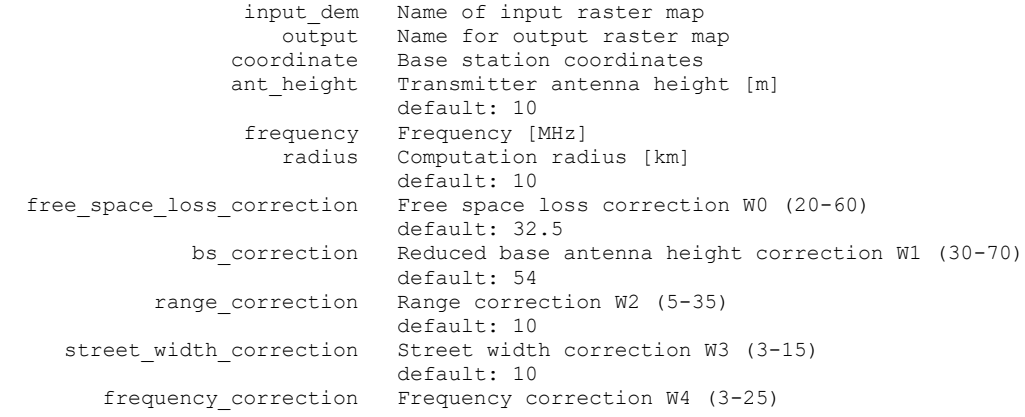

```
default: 10<br>building height correction Building He
                                    building_height_correction Building Height Correction W5 (10-30)
                                   default: 20
                  street_width Street width W6 [m]
default: 15<br>distance between buildings Distance be
                                   Distance between buildings W7 [m]
             default: 30<br>building height Building he
                                    building_height Building height W8 [m]
                                    default: 12
                   phi street Street orientation [deg]
                                    default: 90
                     area_type Area type
                                    options: metropolitan,medium_cities
                                   default: medium_cities
```
Example (single line command):

r.waik input\_dem=Slo\_DEMsrtm\_filled\_100@PERMANENT output=waik\_ijs coordinate=460697,99918 ant height=20 frequency=2000 radius=10 --o

## <span id="page-25-0"></span>*2.3. Add transmission antenna – r.sector*

The path loss model modules described so far compute path loss for the case of isotropic transmission (a hypothetical isotropic antenna with 0 dB gain in all directions), without considering actual transmission antenna characteristics, position and orientation. The next step is to apply the antenna radiation pattern, which is the task of the *r.sector* module. The antenna radiation pattern and other data must be given in the MSI Planet Antenna File Format [10]. This is a text format with the following structure:

```
NAME <name>
MAKE <make>
FREQUENCY <frequency>
H_WIDTH <h_width>
V_WIDTH <v_width>
FRONT TO BACK <front to back>
GAIN \overline{<} qain>
TILT <tilt>
POLARIZATION <polarisation>
COMMENT <comment>
HORIZONTAL 360
0 \le 0H>…
359 <359H>
VERTICAL 360
0 \le 0 V…
359 <359V>
```
#### The variables are:

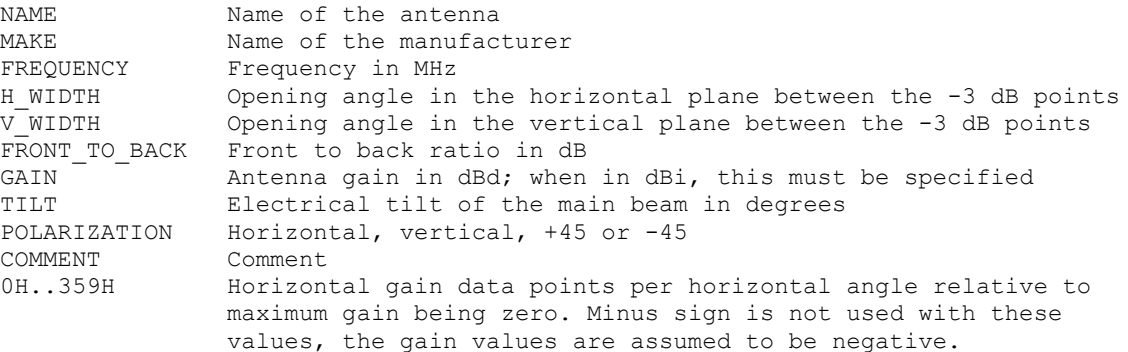

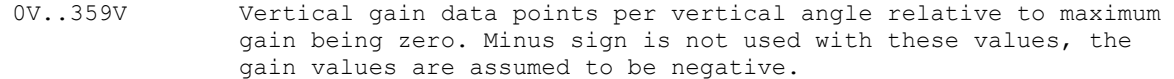

In practice, MSI files usually use only a subset of the parameters listed above, e.g. NAME, FREQUENCY, GAIN in dBd (default) or dBi, TILT, COMMENT, and of course the HORIZONAL 360 and VERTICAL 360 sections. Besides, the TILT parameters does not necessarily specify the actual electrical tilt value to which the radiation pattern corresponds, but is often assigned no value or the keyword 'ELECTRICAL' (for antennas not having or having electrical tilt option, respectively).

An actual MSI file could look like this (this particular file does not describe a real physical antenna but a mathematically generated one with the cosN radiation pattern):

```
NAME COSN21
FREQUENCY 2140
GAIN 19 dBd
TILT ELECTRICAL
COMMENT simple cos^4 antenna diagram
HORIZONTAL 360
0 0.0000
1 0.0139
2 0.0556
…
357 0.1251
358 0.0556
359 0.0139
VERTICAL 360
0 0.0000
1 0.0139
2 0.0556
…
357 0.1251
358 0.0556
359 0.0139
```
The *r.sector* module only reads and uses the GAIN parameter value expressed in dBd or dBi (i.e. relative to a dipole or isotropic antenna, respectively; dBd is default, x  $[dBd] = (x +$ 2.15) [dBi]), and the pattern definition specified in the HORIZONTAL and VERTICAL sections. It calculates the 3-D radiation pattern based on the antenna's given horizontal and vertical patterns, its gain, and its physical position and direction. It then generates an output path loss raster map by applying this pattern to the isotropic path loss raster map previously computed by a path loss model module.

Fig. 9 shows an example of a path loss map calculated by *r.sector*, using the path loss map previously computed by *r.hata* (shown in Fig. 4) and the just mentioned artificial cosN-type antenna. The antenna is directed 30° eastwards (north is the reference, positive values correspond to the clockwise rotation).

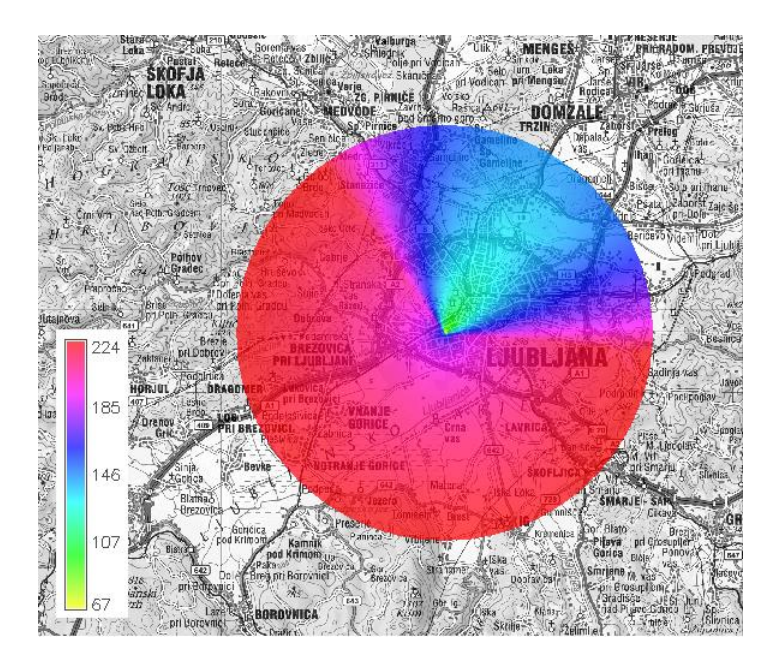

Fig. 9: Path loss computed by *r.sector,* based on *r.hata* path loss (Fig. 4)

#### <span id="page-27-1"></span>• Description:

```
RaPlaT - Sector module (v06dec2018)
```
#### • Usage:

```
r.sector [-q] pathloss_raster=name input_dem=name output=name
  east=value north=value [radius=value] ant data file=string
  height agl=value beam direction=value mech tilt=value
  [rx_ant_height=value] [--overwrite] [--help] [--verbose] [--quiet]
  [--\overline{u}i]
```
#### Flags:

-q Quiet

#### Parameters:

```
 pathloss_raster Name of isotropic antenna pathloss raster map
      input dem Name of elevation model raster map - required for transmitter
                  height determination
          output Name for output raster map
            east Easting coordinate
          north Northing coordinate
          radius Computation radius [km]
                  default: 10
   ant_data_file Antenna data file
                 Above ground level height [m]
  beam_direction Beam direction [deg]
       mech_tilt Mechanical antenna tilt [deg]
  rx ant height Receiver antenna height [m]
                  default: 1.5
```
Example (single line command):

```
r.sector pathloss_raster=hata_ijs input_dem=Slo_DEMsrtm_100@PERMANENT 
output=sector_hata_ijs ant_data_file=~/raplat/antenna_diagrams/_demo_/COS_21.MSI 
beam direction=30 mech tilt=0 height agl=20 radius=10 east=460697 north=99918 --o
```
## <span id="page-27-0"></span>*2.4. Calculate complete coverage – r.MaxPower*

The *r.MaxPower* module calculates the received radio signal strength(s) from one or more transmitters (transmit antennas). It does that by taking the path loss raster map(s) produced by *r.sector* and applying the corresponding transmission power(s). It obtains the list of all input path loss raster maps with corresponding transmission powers (for all the transmission antennas, here also called *cells*) in a CSV format text file. By default (*generate=rss-max*) the module produces a raster map file containing the received strength of the strongest received signal for each raster point. If the *rx\_treshold* parameter value is specified, the signals with lower received strengths are ignored.

The *generate* parameter can be used to specify different output results instead of the default maximum received signal strength (*rss-max*):

- *coverage* a simple coverage area map is generated instead of the received signal strength map, with value of 1.0 for the received signal above a given threshold and 0.0 elsewhere; the *rx\_threshold* parameter must be specified
- *rss-sum* outputs the sum of the received signals strengths at each point of the map (instead of the strongest received signal strength)
- *rss-maxix* generates a map containing the index of the strongest received transmit cell (antenna) at each point on the map; cells are indexed (numbered) sequentially according to their position in the cell list file (see the *r.raplat* description above)
- *lte-rssi* LTE received signal strength
- *lte-rsrp* LTE received signal representative power
- *lte-rsrq* LTE received signal representative quality
- *lte-cinr* LTE max CINR, interference free
- *lte-maxspecteff* LTE max. spectral efficiency considering only AWGN
- *lte-maxthrput* LTE max. throughput
- *lte-interfere* LTE interference in dBm

LTE stands for Long-Term Evolution (4G) mobile radio network technology. All LTE computations require the *bandwidth* parameter to be specified.

In addition to the raster map, *r.MaxPower* can generate a data table containing data about a certain number (user selectable, parameter *cell\_num*) of the strongest received signals at each raster point, suitable for further processing by other non-GRASS tools. It can be written to a CSV format file or stored in a standard database supported by GRASS (e.g. MySQL, PostgreSQL, SQLite and also the GRASS' own built-in DBF). The data table generation is activated by specifying the *driver* parameter with a value other than *none* (*dbf* for GRASS' DBF, *mysql* for MySQL, *pg* for PostgreSQL, *sqlite* for SQLite, *csv* for CSV file).

#### • Description:

RaPlaT - MaxPower module (v24mar2021)

```
• Usage:
```

```
r.MaxPower [-q] cell_input=string [generate=string]
   [rx_threshold=value] [chan_type=string] [bandwidth=value] output=name
   [table=string] [driver=string] [database=string] [cell_num=value]
   [dbperf=value] [--overwrite] [--help] [--verbose] [--quiet] [--ui]
```
• Flags:

-q Quiet

#### • Parameters:

```
cell input Cells data table
  generate Selection of the generated output contents
             options: rss-max,coverage,rss-sum,rss-maxix,lte-rssi,
                       lte-rsrp,lte-rsrq,lte-cinr,lte-maxspecteff,
                       lte-maxthrput,lte-interfere
              default: rss-max
```

```
 rx_threshold Minimum received power [dBm] for radio signal coverage
                default: -999
    chan type Channel type - Gaussian or Rayleigh (currently only Gaussian)
                options: gaussian
               default: gaussian
     bandwidth Bandwidth [MHz] (required for LTE computations)
                default: 5
       output Name for output raster map
 table Table name
 driver Driver name
                options: dbf,mysql,odbc,ogr,pg,sqlite,none,csv
               default: none
      database Database name
                default: $GISDBASE/$LOCATION_NAME/$MAPSET/dbf/
     cell num Number of successive path loss values to be written in the table
                default: 5
        dbperf Database insert performance (rows/INSERT; 99: special fast mode via CSV)
                 options: 1-99
                default: 20
```
 Examples (single line commands; the first one does not create a data table, but a dummy values for the *table* parameter must be specified anyway; the second one creates a DBF data table named *ijs\_a\_hata* in the default GRASS *dbf* folder within the user's mapset; the third one creates a SQLite data table named *ijs a hata* in the SQLite database (folder) *./sqlite*):

```
r.MaxPower cell_input=~/raplat/pwmx_cell_list_hata output=IJS_A_hata table=ijs_a_hata 
cell_num=5 --o
```

```
r.MaxPower cell_input=~/raplat/pwmx_cell_list_hata_output=IJS_A_hata_table=ijs_a_hata
driver=dbf dbperf=1 cell_num=5 --o
```

```
r.MaxPower cell_input=~/raplat/pwmx_cell_list_hata output=IJS_A_hata database=./sqlite 
table=ijs a hata driver=sqlite dbperf=1 cell num=5 --o
```
#### <span id="page-29-0"></span>**2.4.1. The input cell list file**

The cell list file ("Cells data table") is specified by the *cell\_input* parameter. It is a text file in a CSV-like (actually "Semicolon-Separated Values") format, where each line contains data for a transmission antenna (here also called *cell*):

<cell\_name>;<antenna\_index>;<sector-raster-map\_name>;<transmit-power>;<model-with-parameters>

There can be a single cell, or a number of them (e.g. in the case of a cellular radio network). No header line is used, and no empty lines are allowed (including at the end of the file).

The only important columns are *<sector-raster-map\_name>* and *<transmit-power>*. Other columns are only informal and could be empty, they are written to the data table along with the calculated received powers. Their purpose is:

- *<cell\_name>* : an (arbitrary) cell name that helps the user identify the cell identity/location,
- *<antenna index* > : antenna index for uniquely identifying each antenna (cell) in the system; there can be more than one antenna in a cell (e.g. two antennas might be connected in parallel to a single transmission signal via a power splitter to obtain a required transmission pattern),
- *<model-with-parameters>* : contains information about the radio propagation model used and its parameters (independently for each antenna).

Following is an example of a cell list file (no empty lines at the beginning/end):

```
IJS-A;1;IJS-A-1_hata_urban_460697_99918_20_10_900_30_0_0_COS-21;30;hata;urban
IJS-B;2;IJS-B-2_hata_urban_460697_99918_20_10_900_135_0_0_COS-21;30;hata;urban
IJS-C;3;IJS-C-3_hata_urban_460697_99918_20_10_900_270_0_0_COS-21;30;hata;urban
```
### <span id="page-30-0"></span>**2.4.2. The output data table**

The optionally generated data table contains one row of data for each raster point of the output coverage raster map. Raster points with no coverage (no received radio signal from any transmitter) are not included in the map, nevertheless the table can be quite large and needs considerable time for creation. The row format of the table is shown in Table 5.

| Column<br>name | v<br>$\ddot{\phantom{0}}$ |          | <b>Resolution</b> | cell1         | id1 | Pr <sub>1</sub> | model1         | $\cdots$ | cellN         | idN      | <b>PrN</b> | modelN         | $E_c/N_0$ |
|----------------|---------------------------|----------|-------------------|---------------|-----|-----------------|----------------|----------|---------------|----------|------------|----------------|-----------|
| format         | int<br>ຨ                  | int<br>6 | int               | varchar<br>32 | int | rea<br>6        | varchar<br>128 | .        | varchar<br>32 | int<br>6 | real<br>6  | varchar<br>128 | real<br>6 |

<span id="page-30-1"></span>Table 5: Output data table format

Description of columns:

- 1. **x**: x coordinate of geographic location (a map raster point), in [m] (*integer* 4 bytes, default print length is 6).
- 2. **y**: y coordinate of geographic location (a map raster point), in [m] (*integer* 4 bytes, default print length is 6).
- 3. **resolution**: resolution of the computed coverage map, in [m] (*integer* 4 bytes, default print length is 4).
- 4. **cell***i*: cell name (*varchar*, max 32 chars (bytes)).
- 5. **id***i*: antenna index (*integer* 4 bytes, default print length is 6).
- 6. **Pr***i*: calculated received signal power in [dBm], received at this geographic location (output map raster point) from *cell*i (*real* – 4 bytes floating point, default print length is 6). Valid values are  $> -999.0$ . The value of  $-999.0$  has a special meaning – no signal received (replacing -∞).
- 7. **model***i*: Path loss model name with parameters, used for this *cell*i (*varchar*, max 128 chars (bytes)).
- 8. **Ec/N0**: the received power od the strongest signal divided by the sum of the received powers of all signals, in [dB] (*real* – 4 bytes floating point, default print length is 6). Valid values are  $> -999.0$ . The value of  $-999.0$  has a special meaning – no signal received. (This data is useful for single frequency band systems such as those using CDMA, e.g. UMTS.)

Columns 4, 5, 6 and 7 repeat *N*-times, as defined by the command line parameter *cell\_num* but not exceeding the number of all cells specified in the input cell list file.

The command line parameters related to the output data table are:

• *driver* : defines the database management system used (called also simply the database). The default value *none* means that no database is used and no data table is generated (other parameters are ignored, but dummy values for the *table* and *cell\_num* parameters must be specified anyway). Contrary to *r.raplat* (which does not check for actually installed and supported databases but have a fixed list of them), *r.MaxPower* uses GRASS's information about available databases (and lists them when called with flag *-help*). Value *dbf* selects GRASS' own built-in database, which GRASS uses for its own purposes. It is a relatively simple database with limited functionality and efficiency and is not really recommended for use with RaPlaT except for simple cases. Before writing to the disk it creates the whole data table in the main memory (which quickly runs out for large tables) and does not support fast writing modes (therefore it can be very slow for large tables, see also the *dbperf* parameter). GRASS includes support for a number of external databases. When building GRASS from source, the GRASS support must be activated for each database to be used, and that database must already be installed. The two recommendable high-performance databases that are specifically supported and tested with *r.MaxPower* are MySQL (parameter value *msyql*) and PostgreSQL (parameter value *pg*). SQLite (a simple locally installed database library) is also supported (parameter value *sqlite*). Alternatively, the results can be written to a standard CSV format file (parameter value *csv*).

- *database* : defines the name of an existing database where the output data table will be created. The default value represents the location of the GRASS' built-in DBF database (which is always available, but is not recommendable for larger radio coverage projects; three environment variables represent the GRASS working environment – the basic GRASS database folder, the user-selected GRASS *location* and the user's GRASS *mapset*. The output data table is stored as a dbf-format file named *\$GISDBASE/\$LOCATION\_NAME/\$MAPSET/dbf/<table\_name>.dbf*. In case of MySQL or PostgreSQL, an (empty) database must first be created with their own tools, with an arbitrary name (e.g., a reasonable database name could be *grass*).
- *table* : defines the output table name for a particular radio coverage computation.
- *cell\_num* : defines the number of the strongest received signals at each point of the output coverage raster that are to be stored in the data table (see Table 5).
- *dbperf* : stands for "database performance" and selects faster modes of writing tables. For *dbperf* values between 2 and 98, the so called multiple-row inserts are used, where instead of a single data row, a group of data rows (2 to 98) is inserted with each SQL INSERT statement. For MySQL and PostgreSQL, a reasonable value is 20, which is the default. In our case it speeds up the data table creation around 2.5x for PostgreSQL and 3.8x for MySQL (relative to the basic single-row insert mode). For the GRASS' built-in DBF database, *dbperf* value should be set to 1, (the basic non-accelerated mode, because GRASS DBF does not support multiple-row inserts). The value of 99 selects a special very fast mode which is supported only for MySQL and PostgreSQL. It doesn't write data rows directly into the output data table but instead creates an intermediate CSV text file. This is at the end converted to the data table in a single step, using non-standard database-specific commands (for MySQL: *LOAD DATA LOCAL INFILE 'file.csv' INTO TABLE <table> FIELDS TERMINATED BY ',' ENCLOSED BY "'";* for PostgreSQL: *COPY <table> FROM 'file.csv' CSV QUOTE '''';*). In our case, by using this mode, speeds-up of data table creation of around 20x have been achieved.

## <span id="page-31-0"></span>*2.5. Prepare clutter map – r.clutconvert*

In addition to DEM, some radio signal propagation models (*hataDEM* in our case) need also information about the signal loss at the receiver location related to the land use (e.g. urban, agricultural, forest areas, etc.) This information is given in the form of a raster map called *clutter* map, where the value of each raster point specifies the received signal loss in [dB] at that point due to the land use. Land use is often given as a raster map with values specifying the use (e.g. 1 – irrigated agriculture, 2 – rangeland, 3 – coniferous forest, 4 – deciduous forest, 5 – mixed forest, 6 – disturbed). The *r.clutconvert* module converts such land use map to the corresponding clutter map. The conversion from land use types (integer numbers) to signal loss values in [dB] is specified by a table defined in a text file. The numbers representing land use depend on the particular land use map, and the radio signal

loss values depend on the radio frequency. Therefore, even if there is only one land use map, there will probably be a number of different conversion table files, each for a particular frequency band. The one to be used by *r.clutconvert* is specified with its *landuse\_to\_pathloss* command line parameter).

The conversion table file consists of a number of lines. Lines can be either comment or data lines, or empty. A comment line starts with '#' and is ignored. A data line specifies conversion from a land use value (an integer number) to the corresponding radio signal loss in [dB] (generally a floating point value), with ": as a separator. The following is an example of this file:

```
# Terrain type loss factors - hataDEM model
# 1 - irrigate agriculture
# 2 - range land
# 3 - coniferous forest
# 4 - deciduous forest
# 5 - mixed forest
# 6 - disturbed
1:15.5
2:15
3:25
4:20
5:22
6:21
```
Fig. 10 shows the official (commercial) Slovenian land use map for the Ljubljana region (it includes 12 categories). The corresponding clutter map (terrain-related fading in [dBm]) generated by *r.clutconvert* is shown in Fig. 11.

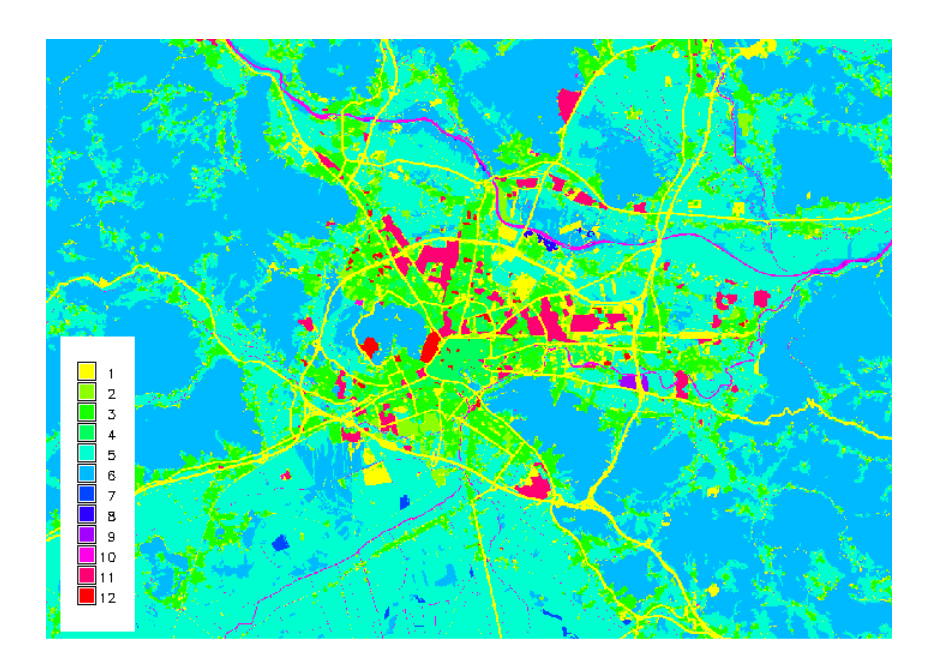

<span id="page-32-0"></span>Fig. 10: Official land use map for the Ljubljana region

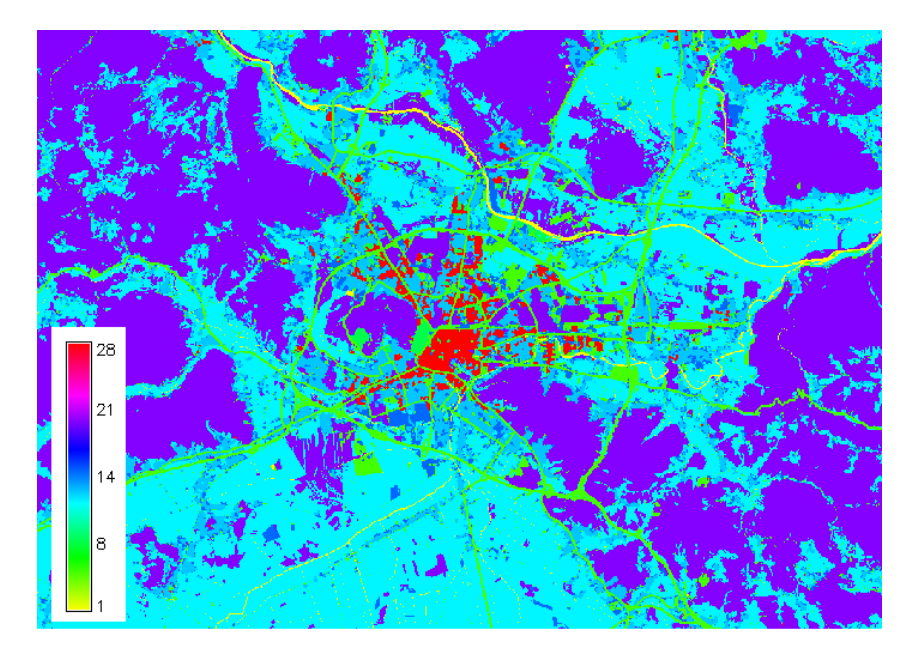

Fig. 11: The corresponding clutter map generated by *r.clutconvert*

<span id="page-33-0"></span>• Description:

```
Clutter convert module (v18aug2017)
```
• Usage:

```
r.clutconvert input=name landuse_to_pathloss=name output=name
 [--overwrite] [--help] [--verbose] [--quiet] [--ui]
```
- Flags:
- Parameters:

```
 input Input raster map - land usage categories
landuse to pathloss Input text file - mapping 'land usage' -> 'RaPlaT path loss' (e.g.
                      clutter map for hataDEM model)
              output Output raster map - RaPlaT path loss (e.g. clutter map for hataDEM 
                      model)
```
Example (single line command):

r.clutconvert input=clut\_category landuse\_to\_pathloss=/home/user1/convtable output=clut\_dBloss --o

## <span id="page-34-0"></span>**3. GRASS and RaPlaT installation and usage**

The GRASS and RaPlaT installation and usage description given below corresponds to the Ubuntu 18.04 operating system (more specifically its Xubuntu flavor) and the binary GRASS 7.4.0 distribution from the standard Ubuntu 18.04 repository.

The Ubuntu 20.04 repository also contains the binary packages listed below (GRASS version 7.8.2), however the currently available *grass-dev* package (required for installing additional add-on modules like RaPlaT) is broken and fails to install due to unmet dependencies. Therefore, GRASS on Ubuntu 20.04 should be installed from source to support RaPlaT add-on modules installation.

### <span id="page-34-1"></span>*3.1. GRASS installation*

RaPlaT requires the GRASS GIS application to be installed. The easiest way to install it is from the binary distribution located in the standard Ubuntu repository. The Ubuntu 18.04 repository contains GRASS GIS 7.4.0. There are altogether six GRASS packages:

- *grass* Geographic Resources Analysis Support System (GRASS GIS)
- *grass-doc* GRASS GIS user documentation
- *grass-core* GRASS GIS core components
- *grass-gui* GRASS GIS graphical user interfaces
- *grass-dev* GRASS GIS development files
- *grass-dev-doc* GRASS GIS Programmers' Manual

Administrative (sudo) permission is required for installation. For normal work it is sufficient to install *grass* only, which automatically install *grass-doc*, *grass-core* and *grassgui*:

sudo apt-get update sudo apt-get install grass

For installing additional (add-on) modules like RaPlaT (which includes compiling the modules automatically from their source code), the development package *grass-dev* also needs to be installed:

sudo apt-get install grass-dev

GRASS can be started either by typing the command "grass" in a terminal window, or with the mouse using the Ubuntu (Xubuntu) menu system. In the latter case a new terminal window is automatically opened in addition to the initial GRASS GUI window. This terminal window (or the one where we have run the command "grass" manually) has the GRASS environment defined and can be used to execute GRASS commands (in addition to the normal Linux commands).

The initial GUI window, Fig. 12, is used to select GRASS GIS database folder (inside which GRASS maps and other GRASS data are stored), a working GRASS Location (a database subfolder) and a working GRASS Mapset (a subfolder of the chosen location). This must be done before GRASS can be used.

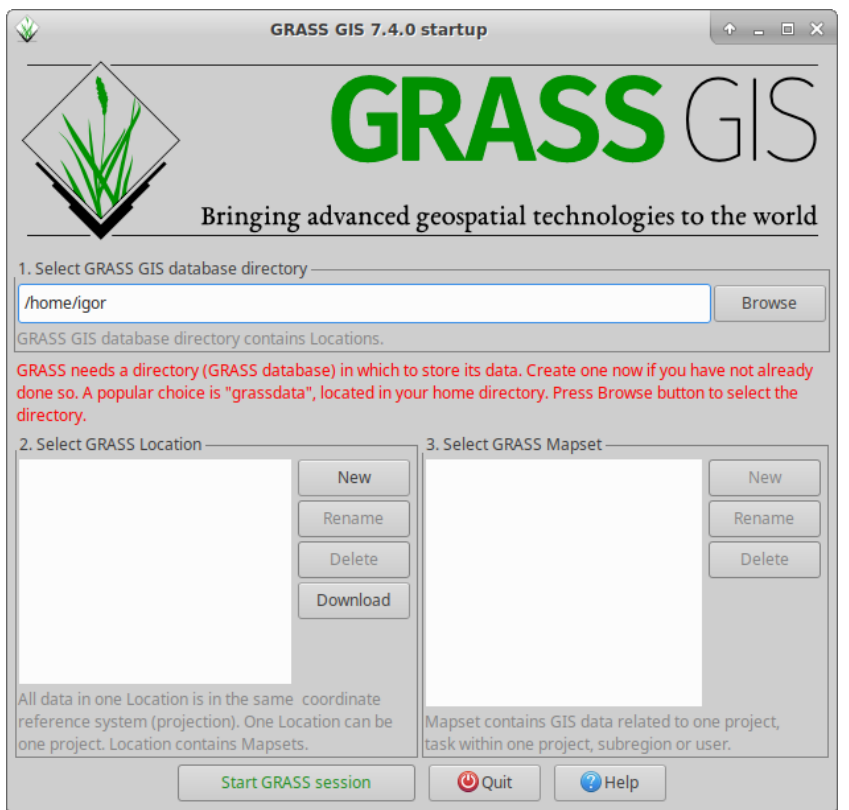

<span id="page-35-2"></span>Fig. 12: The initial GRASS GUI windows – GRASS database directory undefined yet

## <span id="page-35-0"></span>*3.2. GRASS database*

When we run GRASS for the first time, its database location (directory) must be defined first. Either the path to a preexisting database is set, or a path for a newly created (empty) database is defined. The suggested location is within the user's home directory, which is suitable for a single-user machine. A suitable path could be */home/<username>/grassdata*.

If multiple users are going to use GRASS, a more proper location would be within the system space area, e.g. */var/local/grassdata*. In this case, administrative (*sudo*) privileges would be required to create the database folder and it subfolders (*Locations*, *Mapsets*) and to properly set their ownerships and permissions for individual users.

We will not discuss the multiuser case in details here but will describe the simpler case for a single user configuration for both a newly created and a pre-existing GRASS database.

#### <span id="page-35-1"></span>**3.2.1. Creating a new GRASS database**

In the initial GRASS window we define the location of the database that will be created during the subsequent process. This includes creation of a GRASS Location, which we request by pressing the button *New* (Fig. 13).

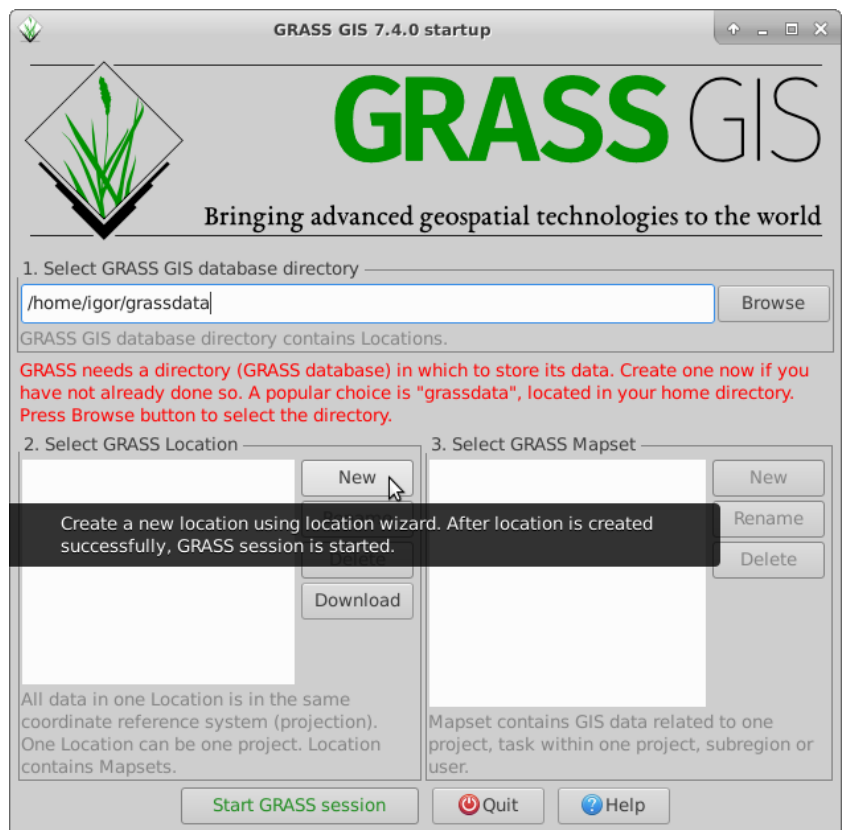

<span id="page-36-0"></span>Fig. 13: The initial GRASS GUI windows – creating a new GRASS database and Location

In our case the name of the location will be Slovenia (Fig. 14). This will be the name of the location subfolder created in the GRASS database folder. To simplify this initial procedure, we will not require setting a default region extent and resolution and creating a user mapset, which can both be done later.

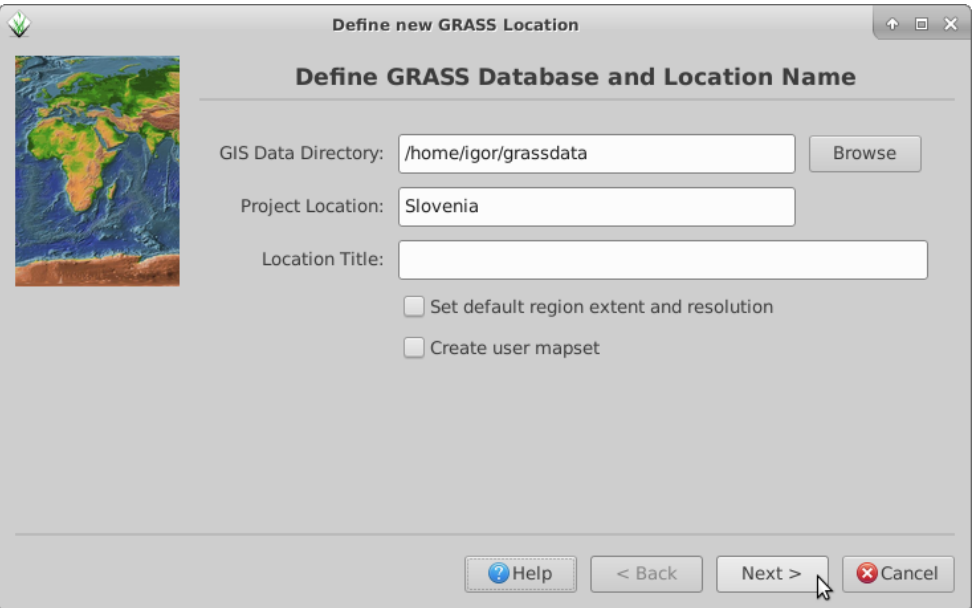

<span id="page-36-1"></span>Fig. 14: Creating Location named Slovenia

Now comes a more tricky part of properly defining suitable cartographic projection for the geographic location that we are creating (Fig. 15). This needs some knowledge about official cartographic projection(s) used in the particular country, e.g. [18] for Slovenia.

Multiple choices are available for setting the projection, the simplest one is probably to select an appropriate EPSG code for the particular country.

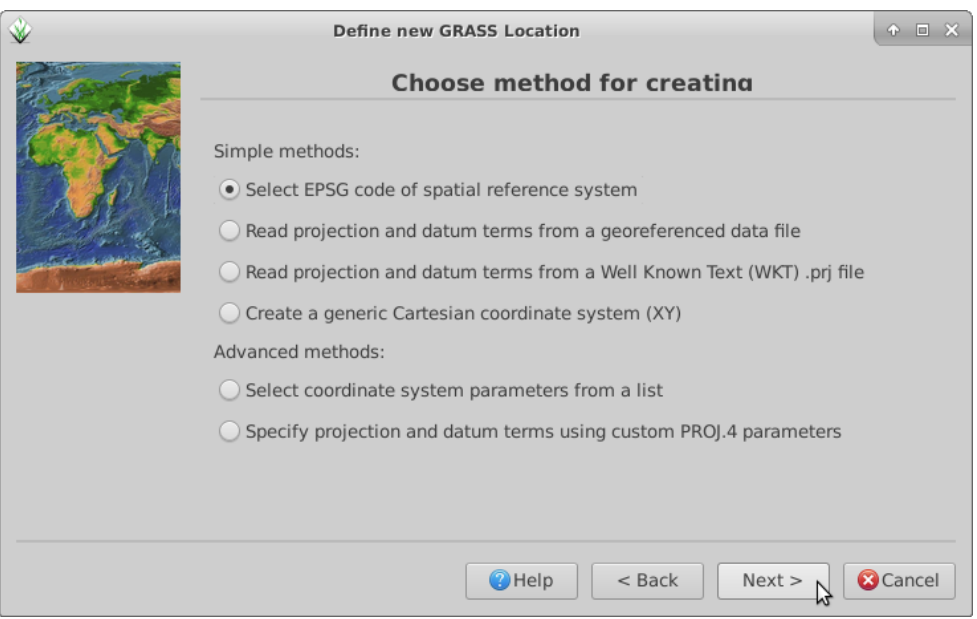

Fig. 15: Setting of the cartographic projection

<span id="page-37-0"></span>GRASS contains a large list of EPSG codes. A search for Slovenia returns five EPSG codes (Fig. 16). The two widely used and currently supported projections are [19,20,21]:

- The Slovenian new official coordinate system D96/TM, EPSG 3794 ("slovenski geodetski datum 1996, sistem dvorazsežnih kartezičnih koordinat – prečna Mercatorjeva projekcija").
- The Slovenian older (still officially supported) coordinate system D48/GK, EPSG 3912 ("jugoslovanski geodetski datum 1948, sistem dvorazsežnih kartezičnih koordinat – Gauß-Krügerjeva projekcija"). This EPSG is not included in the GRASS EPSG list.

In our case, we select EPSG code 3794, Fig. 16 and 17.

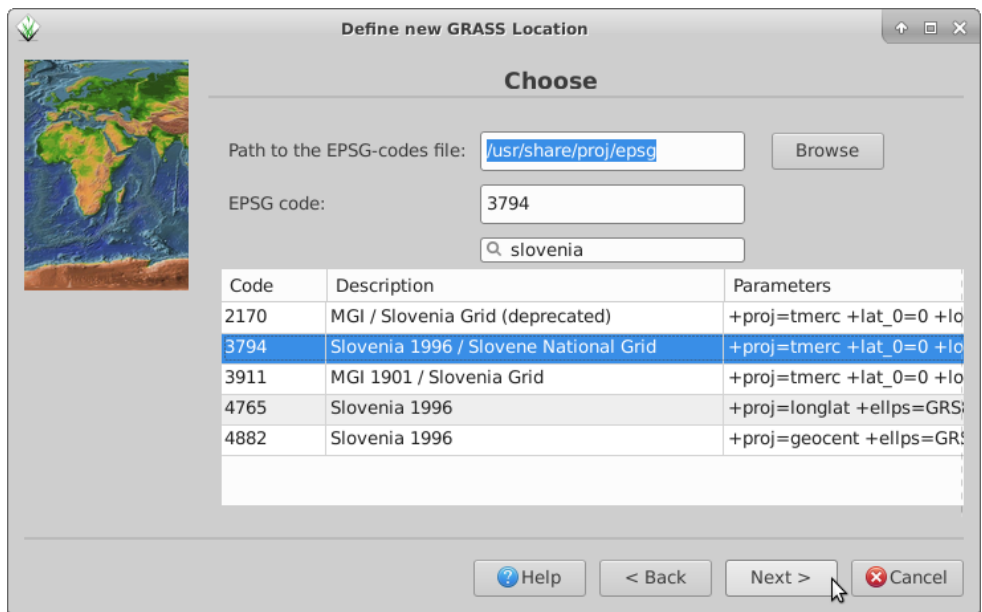

Fig. 16: Selecting the apropriate EPSG code for Slovenia

<span id="page-38-0"></span>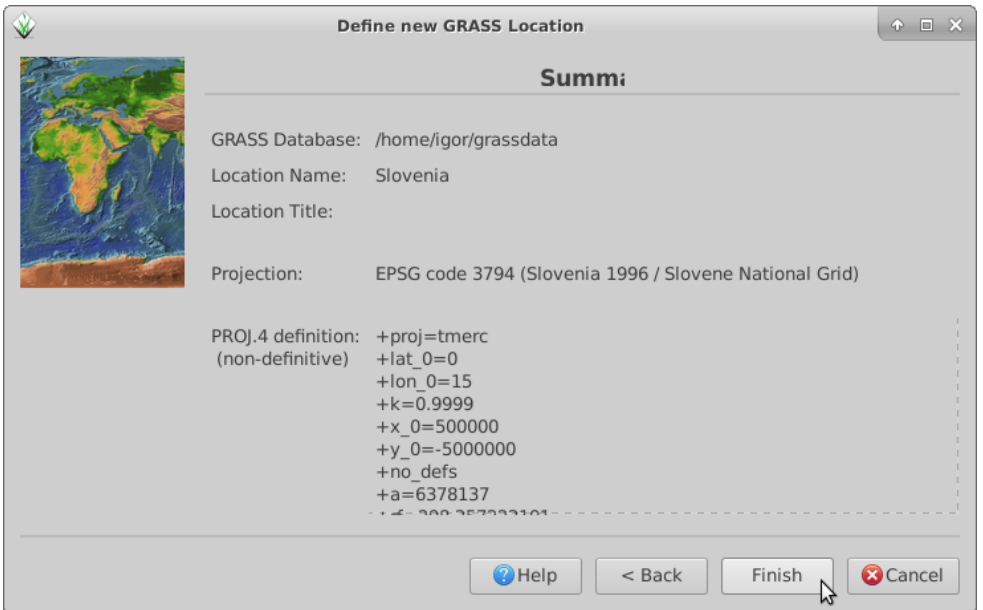

Fig. 17: Finishing of the cartographic projection setting

<span id="page-38-1"></span>The process of creating a new location also creates a special GRASS Mapset named PERMANENT, Fig. 18. Its purpose is to contain data (maps) with read-only status accessible for common use by all GRASS users. In the case of RaPlaT it would contain a set of maps used for RaPlaT computations and for position visualization (topographic, DEM and clutter maps for one or more geographic areas, possibly with different resolutions and extents).

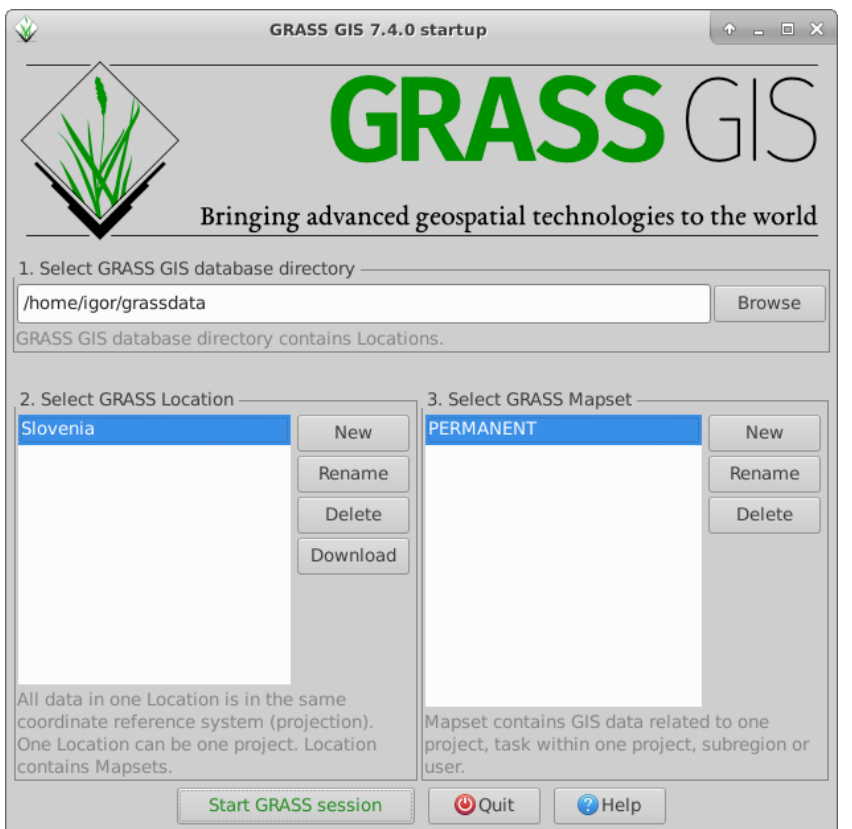

Fig. 18: Automatic creation of the PERMANENT Mapset

<span id="page-39-0"></span>Additional GRASS Mapsets (user mapsets) can be created from the initial GRASS window (Fig. 18) by pressing the *New* button in the *Select GRASS Mapset* area on the right. The suggested name is the username (Fig. 19).

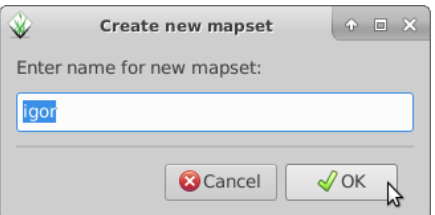

Fig. 19: Creation of an additional (user) mapset

<span id="page-39-1"></span>In case of a multiuser system, individual mapsets can be assigned to individual users and access to them protected by setting the Linux file/directory ownerships and permissions properly. The PERMANENT mapset is also protected the same way, limiting access to readonly for standard GRASS users.

After starting the GRASS session by pressing the *Start GRASS session* button (Fig. 18), the selected Mapset (*igor* in our case) serves as the working mapset, which is the only mapset providing full read/write access to the user (Fig. 20). The PERMANENT mapset is accessible read-only, while all other mapsets are generally inaccessible unless set differently in settings.

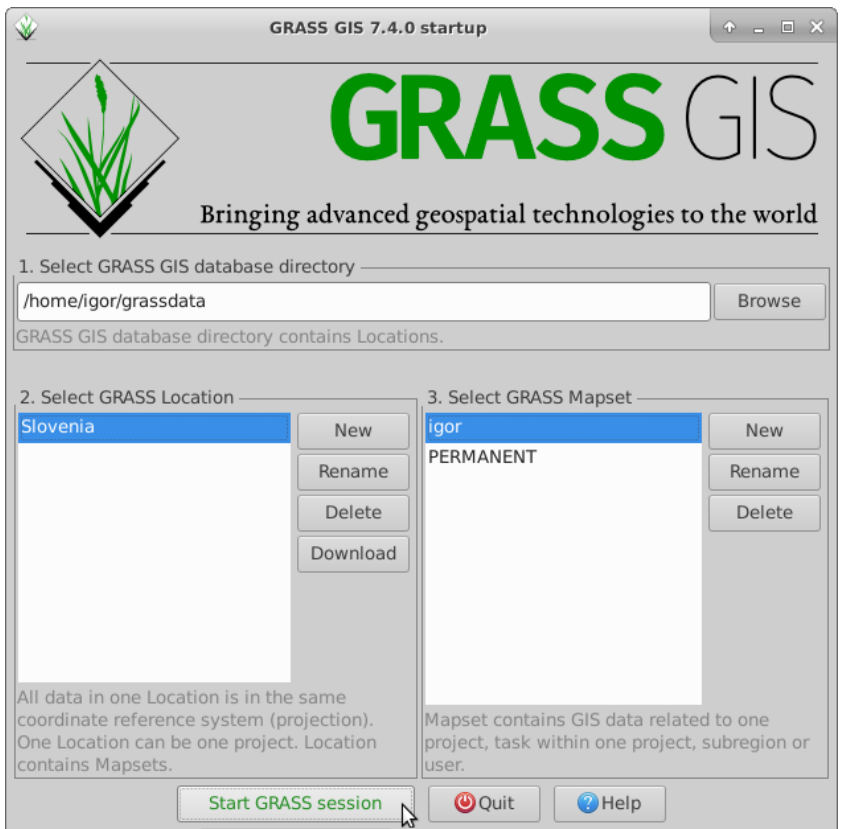

Fig. 20: Starting GRASS session with the user Mapset "igor"

<span id="page-40-0"></span>GRASS session starts by opening its working windows (Fig. 21): the Layer Manager window, one Map Display window (additional Map Display windows can be opened by the user), and a terminal window (unless it has already been opened before and GRASS started from it instead of from the menu system).

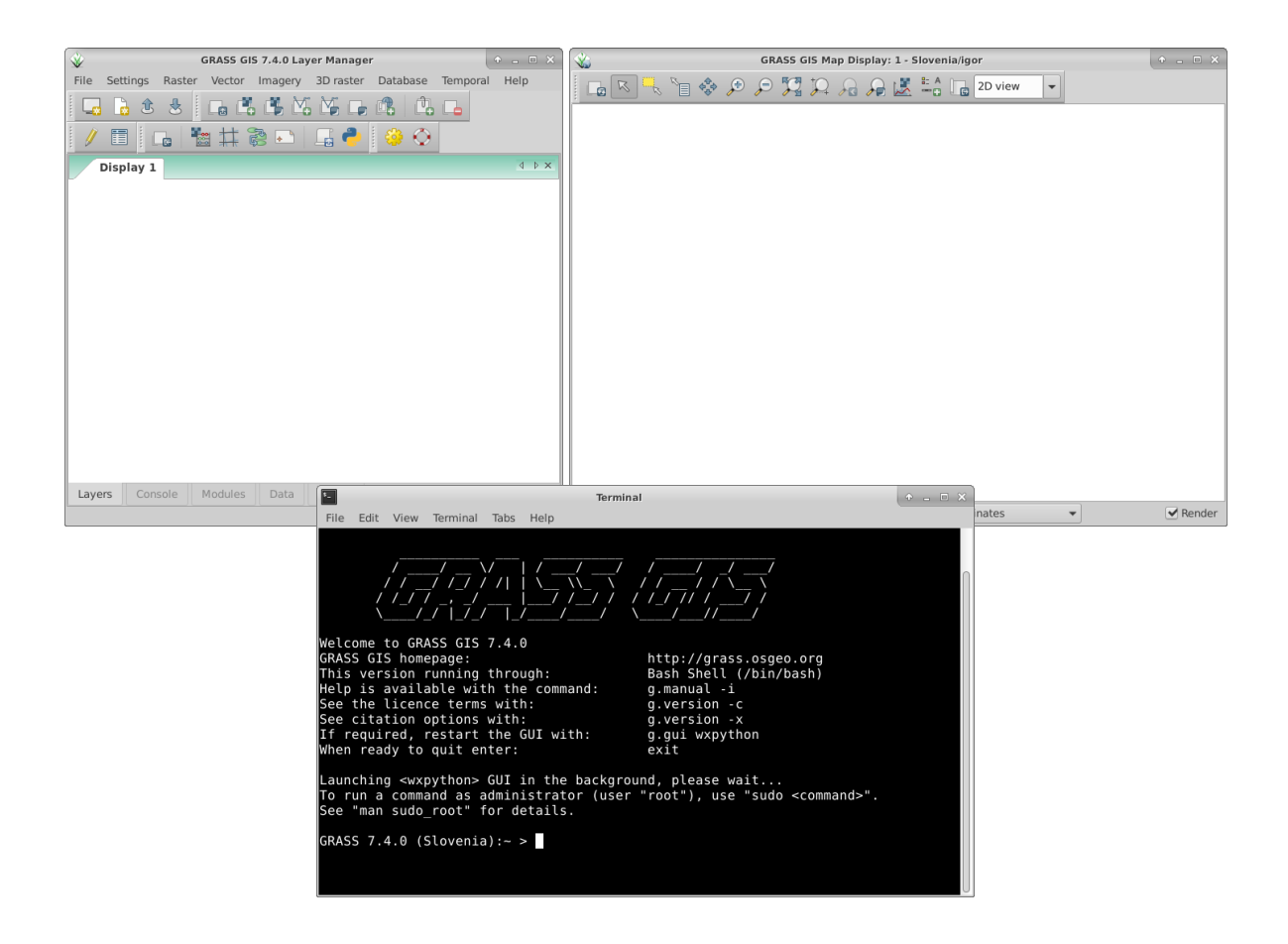

Fig. 21: GRASS session working windows

#### <span id="page-41-1"></span><span id="page-41-0"></span>**3.2.1.1. Creating a Latitude/Longitude location**

GRASS also supports creating a location with coordinates in degrees (Latitude/Longitude, a pseudo projection). This is not usable for radio propagation computations (which require coordinates in meters), but is needed if we want to import maps given in this coordinate system, e.g. SRTM maps, and then project them to the target location with a suitable cartographic projection. Figs. 22 to 28 illustrate creating a Latitude/Longitude Location named *LatLong*.

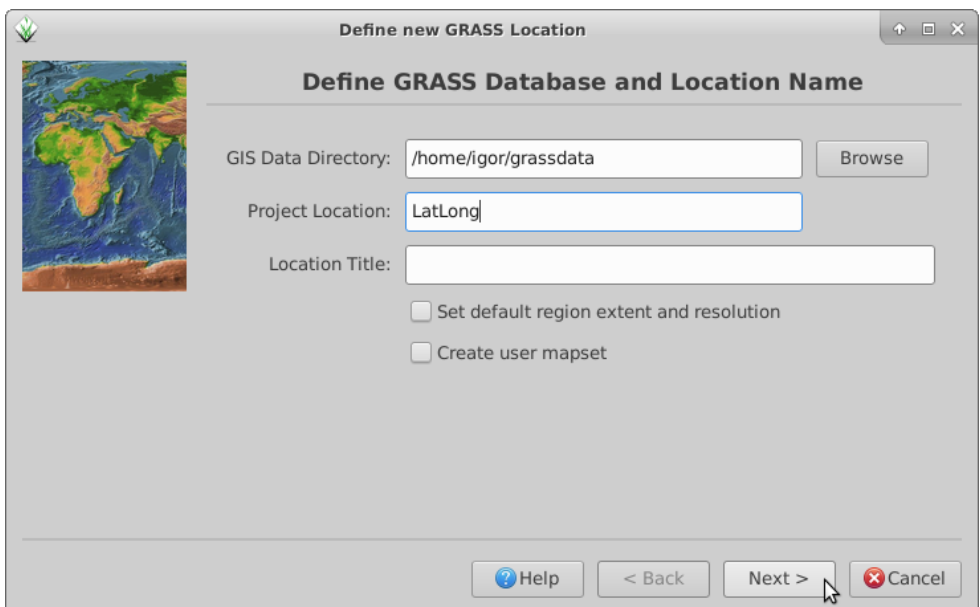

Fig. 22: Creating Latitude/Longitude Location (1)

<span id="page-42-0"></span>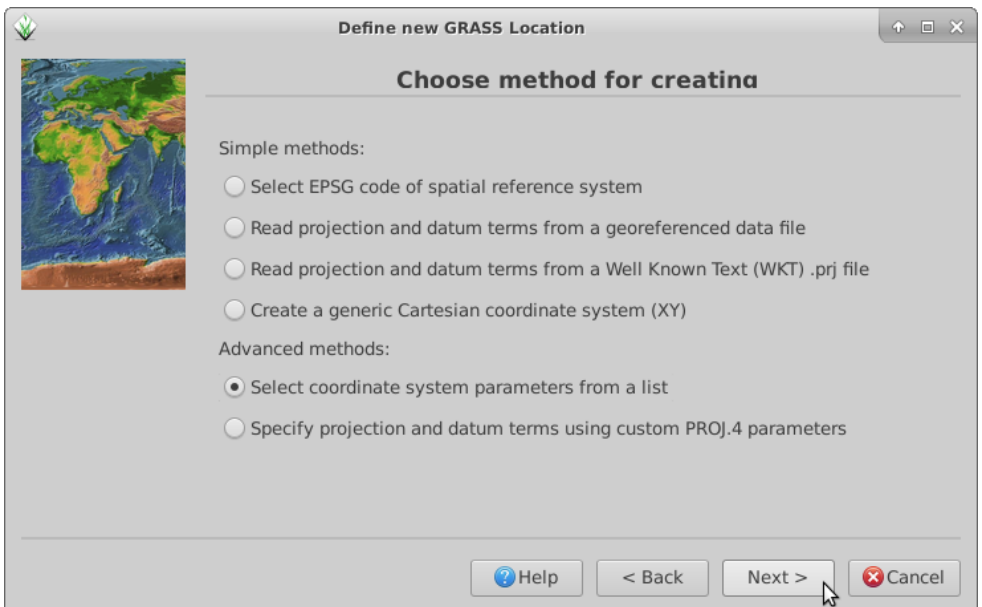

<span id="page-42-1"></span>Fig. 23: Creating Latitude/Longitude Location (2)

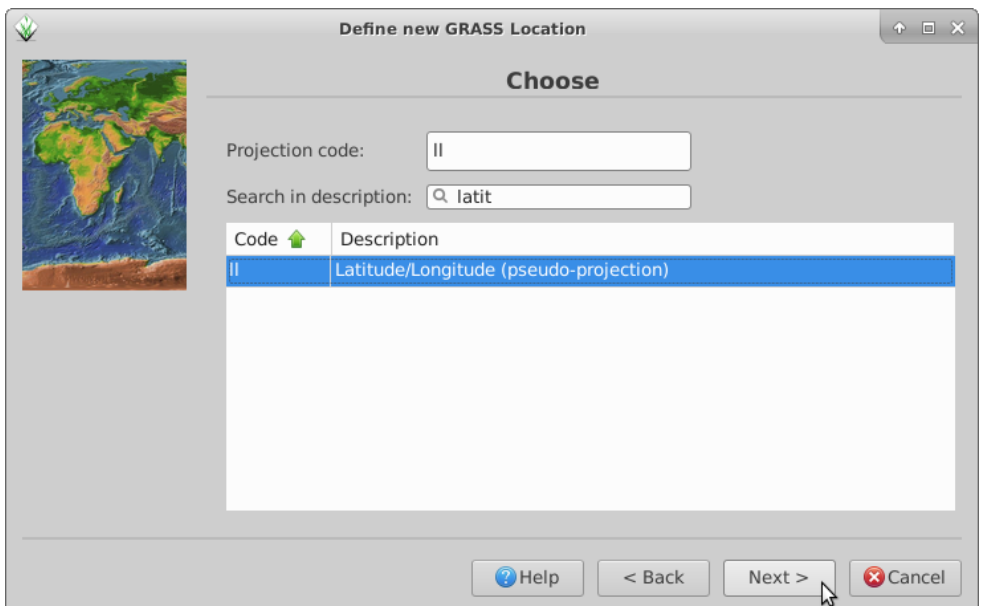

Fig. 24: Creating Latitude/Longitude Location (3)

<span id="page-43-0"></span>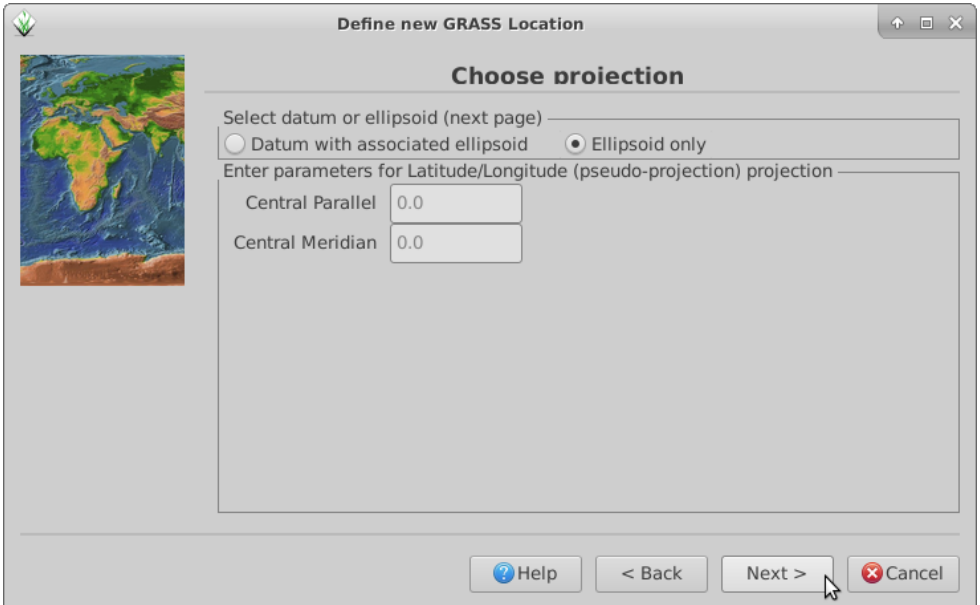

<span id="page-43-1"></span>Fig. 25: Creating Latitude/Longitude Location (4)

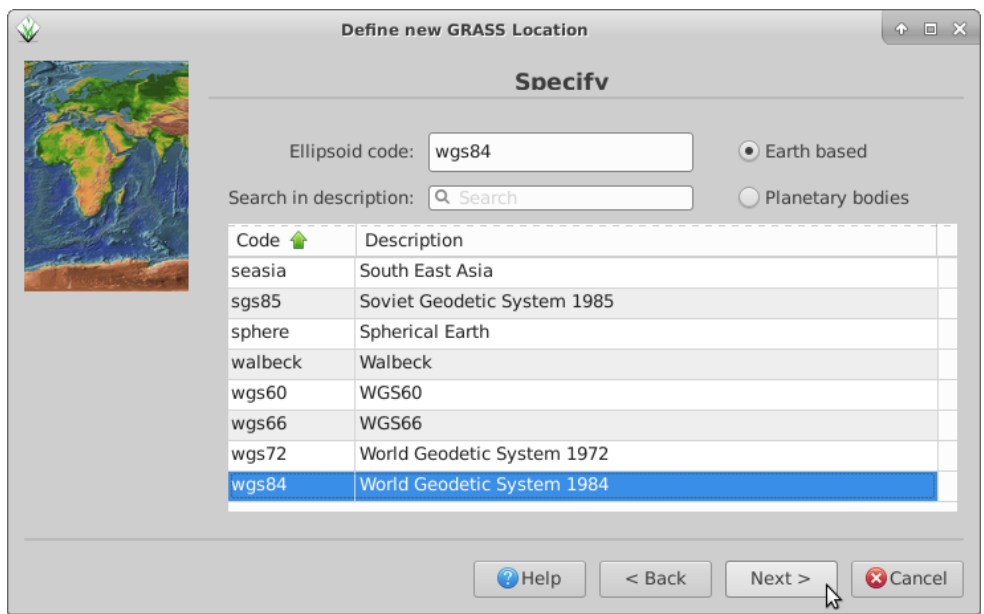

Fig. 26: Creating Latitude/Longitude Location (5)

<span id="page-44-0"></span>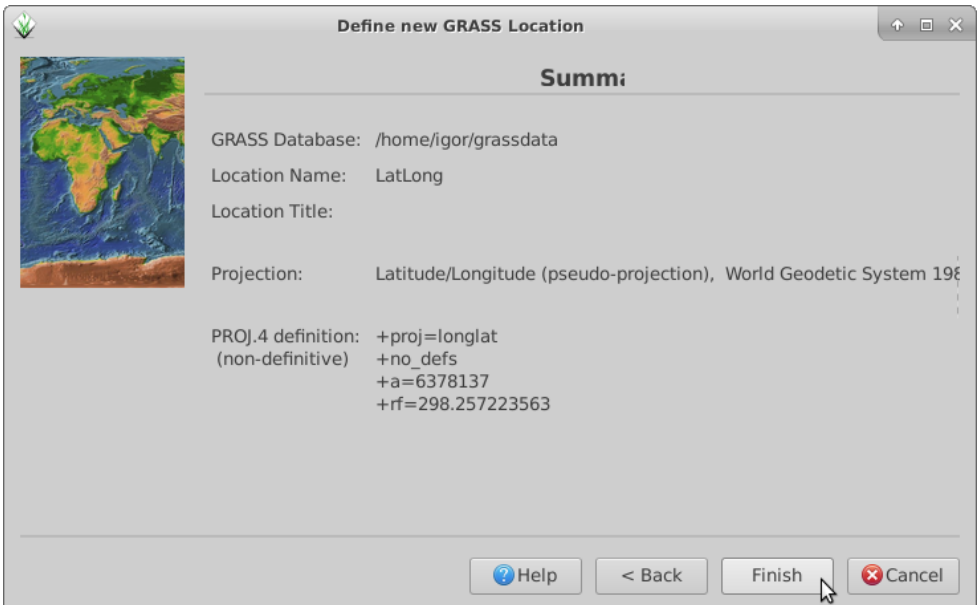

<span id="page-44-1"></span>Fig. 27: Creating Latitude/Longitude Location (6)

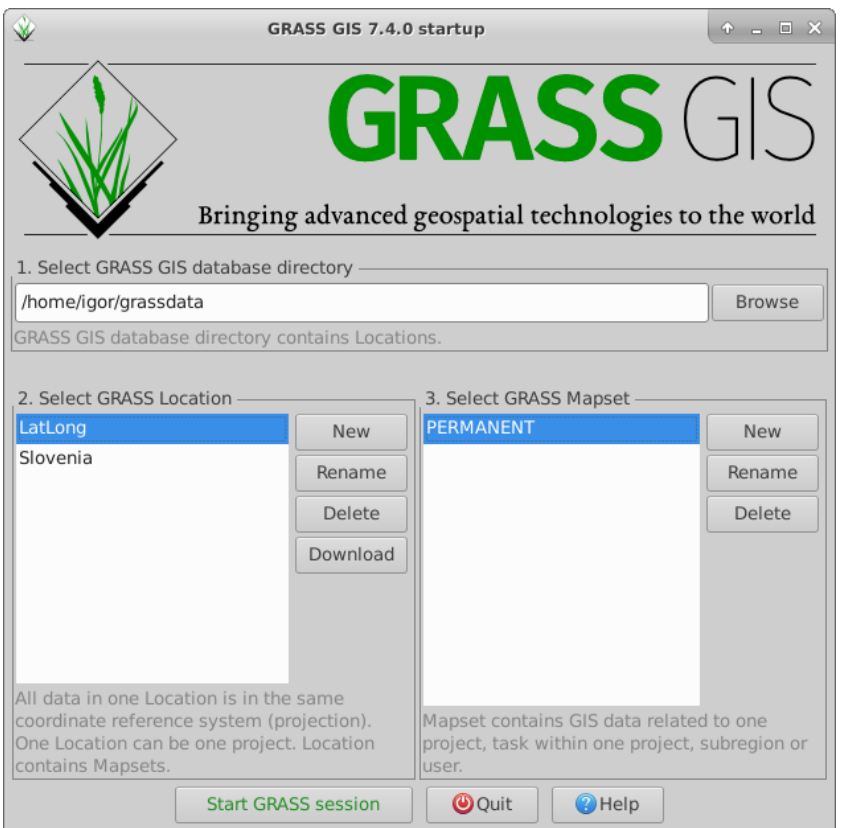

Fig. 28: Creating Latitude/Longitude Location (7)

### <span id="page-45-1"></span><span id="page-45-0"></span>**3.2.2. Using a pre-existing GRASS database – demo database**

We can use a pre-existing GRASS database, possibly from a different GRASS installation, which already includes the maps we need. (Keep in mind, however, that databases from different GRASS versions might not be compatible).

For demonstration purposes, a GRASS database for RaPlaT has been created containing the minimal required maps for demo computations. It contains two locations named *demo\_LatLong* and *demo\_slovenia*, described below. The database can be extracted/copied to a suitable folder e.g. */home/<username>*, and can also be renamed (e.g. to *grassdata\_demo* instead of *grassdata*, as in our case, Fig. 29).

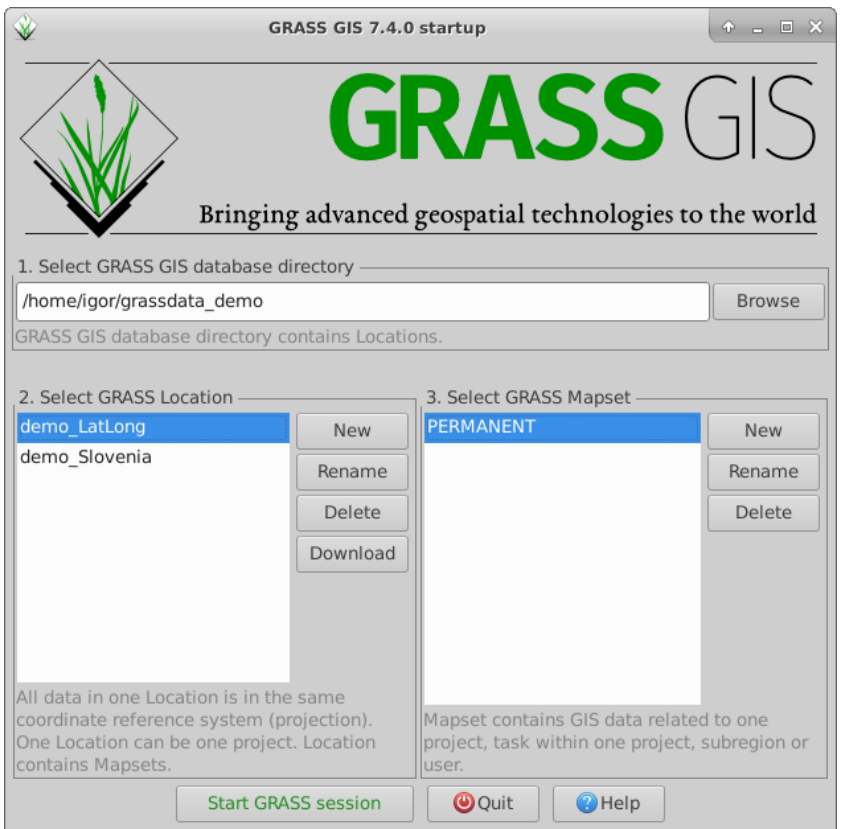

Fig. 29: Using demo database (renamed to *grassdata\_demo*)

#### <span id="page-46-2"></span><span id="page-46-0"></span>**3.2.2.1. Location demo\_LatLong**

This (empty) location can be used for processing maps given in this coordinate system. We can import such maps into this location and then project them to the final cartographic projection suitable for RaPlaT computations (e.g. *demo\_slovenia* in our case).

#### <span id="page-46-1"></span>**3.2.2.2. Location demo\_Slovenia**

The *demo\_slovenia* Location contains a working mapset named *user1* in addition to the PERMANENT mapset. Note that the Mapset name (*user1*) is independent of the actual username (it is the name of the subdirectory) and can be changed (renamed) at will.

The following figures illustrate the process of displaying maps in GRASS.

<span id="page-46-3"></span>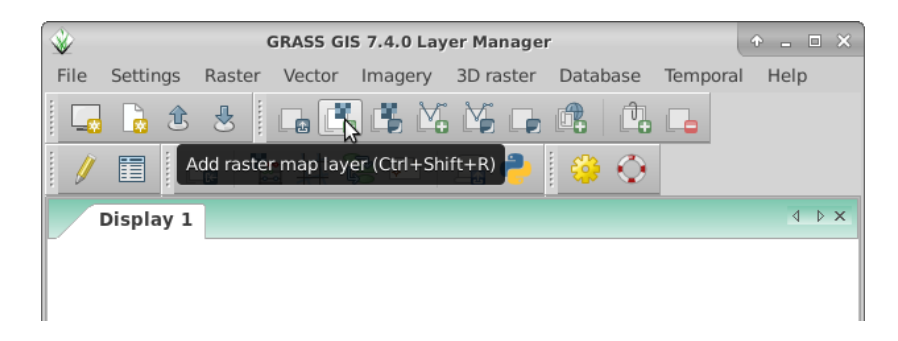

Fig. 30: Opening raster maps (see the arrow cursor)

The maps to be displayed are selected from the list shown in Fig. 31, one at a time.

|                   | d.rast [display, graphics, raster]                                                                                   | $+$ $  \times$ |
|-------------------|----------------------------------------------------------------------------------------------------|----------------|
|                   | Displays user-specified raster map in the active graphics frame.                                                     |                |
| Required          | Name of raster map to be displayed:                                                                                  | (map=name)     |
| Selection         | $\checkmark$                                                                                                    |                |
| Null cells        | mapset: user1<br>hata urban 460697 99918 20 10 900                                                                   |                |
| Optional          | IJS-A-1 hata urban 460697 99918 20 10 900 30 0 0 COS-21                                                              |                |
| <b>O</b> Manual   | IJS-B-2_hata_urban_460697_99918_20_10_900_135_0_0_COS-21<br>IJS-C-3_hata_urban_460697_99918_20_10_900_270_0_0_COS-21 |                |
|                   | IJS ABC<br><b>Mapset: PERMANENT</b>                                                                                  |                |
|                   | $\times$<br>Slo Clut10dB 100                                                                                         |                |
| d.rast map= $\lt$ | Slo DEMsrtm 100<br><b>DEMANDA BULLETON</b>                                                                           |                |

Fig. 31: Raster maps in the *demo\_slovenia* Location

<span id="page-47-0"></span>The PERMANENT mapset in *demo\_slovenia* contains the following maps:

- *Slo DEMstrm 100*: the DEM map of Slovenia obtained by projection of the above Latitude/Longitude map *outdem* to a suitable Slovenian coordinate system (not really D96/TM but an older one, however this is not important for this demo). Resolution (pixel size) is 100m.
- *Slo\_DEMstrm\_100\_filled*: the above map with undefined areas filled in with interpolated values.
- *Slo Clut10dB 100*: a dummy clutter map with fixed 10dB fading. (The clutter map is required for the *hataDEM* radio propagation model.)

The *user1* mapset contains the following maps, resulting from the execution of the *r.raplat* RaPlaT module, as described later in chapter 3.4:

- *\_hata\_urban\_460697\_99918\_20\_10\_900*: an intermediate map with omnidirectional fading computed for the *hata* propagation model at the given base station (transmitter) location. It was computed using the *r.hata* RaPlaT module (called automatically by the main *r.raplat* module).
- *IJS-A-\**, *IJS-B-\**, *IJS-C-\**: three intermediate maps with computed signal fading for the signal transmitted from the three antennas at the given location. They were calculated from the above intermediate map using the *r.sector* RaPlaT module for each antenna (called automatically by the main *r.raplat* module).
- *IJS ABC hata*: the final result map, with the received strength in [dBm] of the strongest radio signal from any of the above three antennas at each point of the map. It was calculated from the above three intermediate maps using the *r.MaxPower* RaPlaT module (called automatically by the main *r.raplat* module).

Figs. 32 to 34 show the DEM map overlaid by the computed result map.

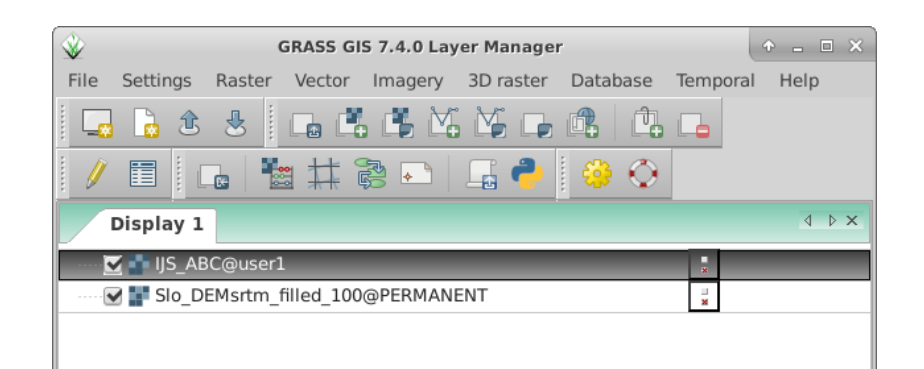

Fig. 32: Raster maps selected for display

<span id="page-48-0"></span>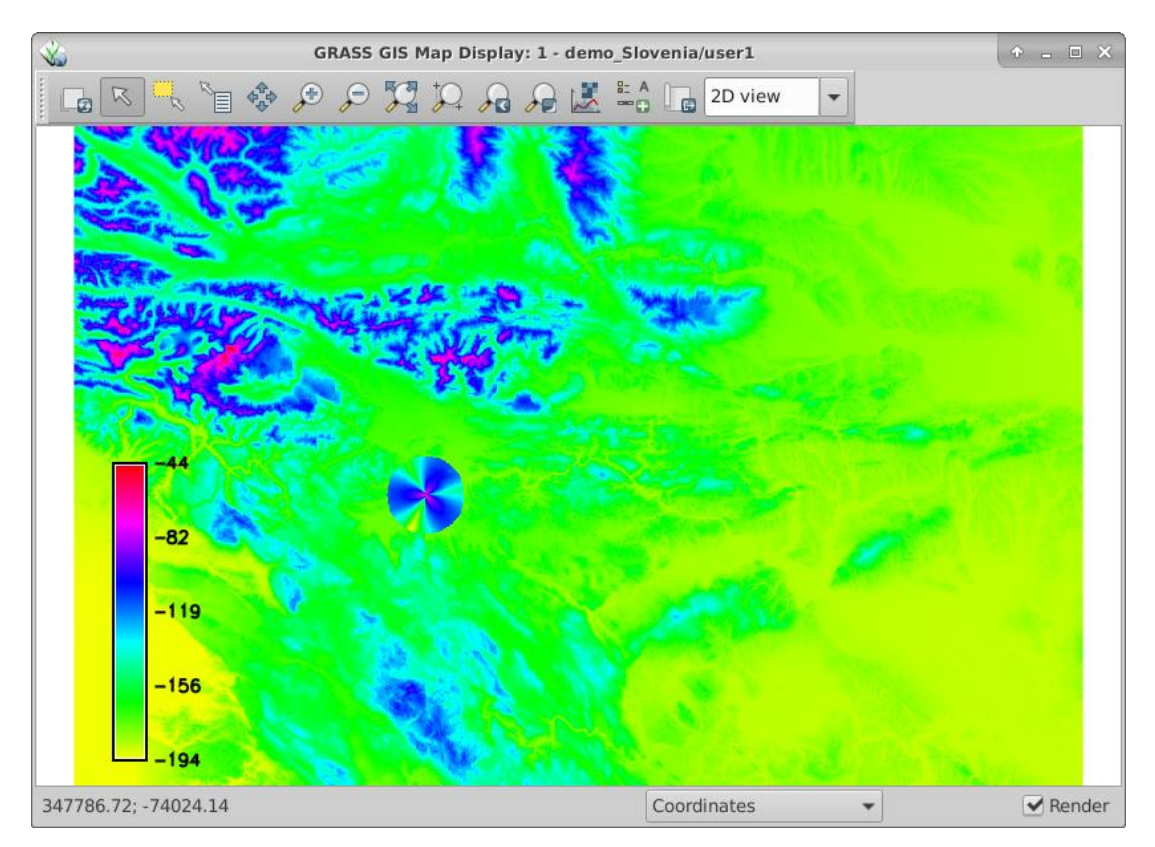

<span id="page-48-1"></span>Fig. 33: Displayed raster maps, with legend added

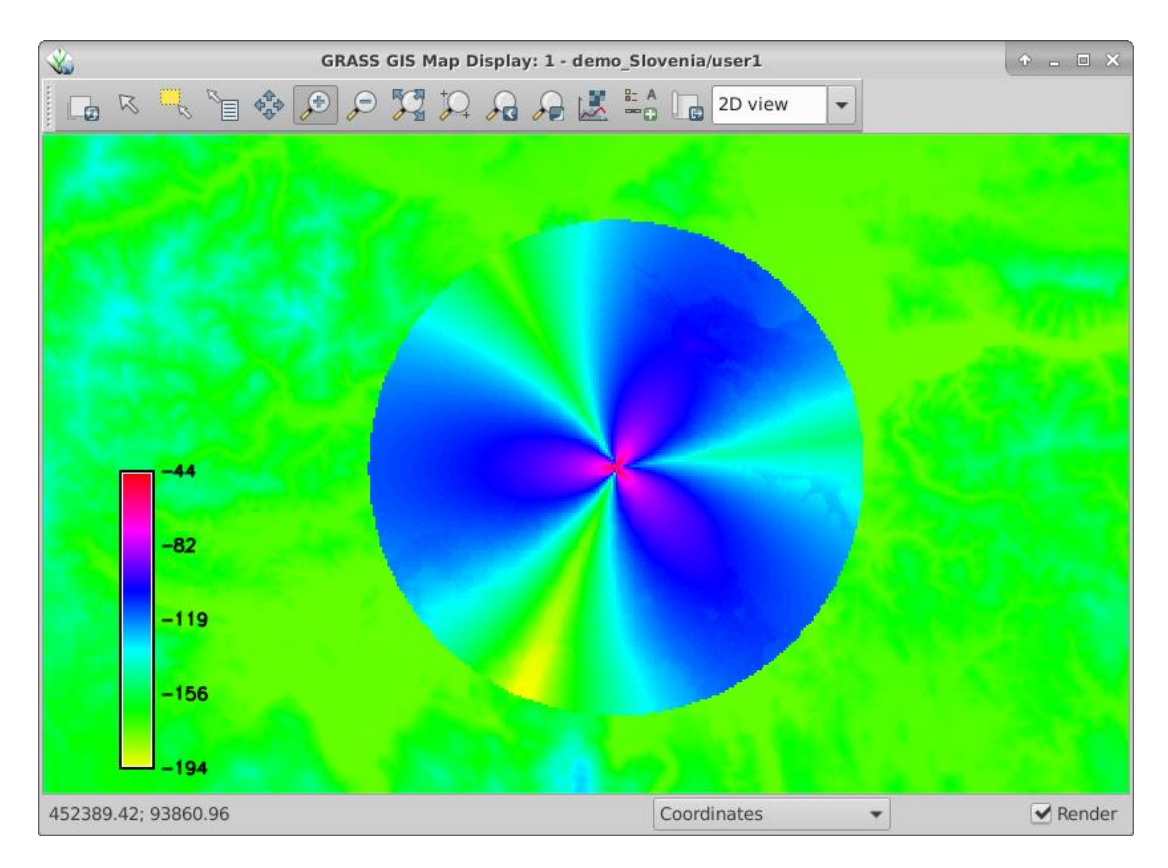

Fig. 34: Displayed raster maps, zoomed-in

## <span id="page-49-1"></span><span id="page-49-0"></span>**3.2.3. GRASS maps for RaPlaT**

A newly generated GRASS location (chapter 3.2.1) is empty, i.e. it has no maps. Three types of maps are important for RaPlaT:

- Topographic maps, showing roads, building, etc. which are not needed for radio signal computation but can be used as background maps, providing visual information about the location.
- DEM (digital elevation maps), which are required by all RaPlaT radio signal propagation models and by the *r.sector* modul.
- Clutter maps, which provide information about the terrain type (usage) related radio signal fading. Only the *hataDEM* radio signal propagation model needs this information.

GRASS has functions to import maps written in various formats. Maps might be available from local institutions depending on a particular country (e.g. [22] for Slovenia).

There are some world-wide map projects providing free maps. Strictly speaking, the DEM maps are the only absolutely necessary maps for RaPlaT usage. One such source of publicly available DEM maps are SRTM (*Shuttle Radar Topography Mission*) maps, mentioned above.

A well-known world-wide project providing free topographic maps is OpenStreetMap [23], Fig. 35.

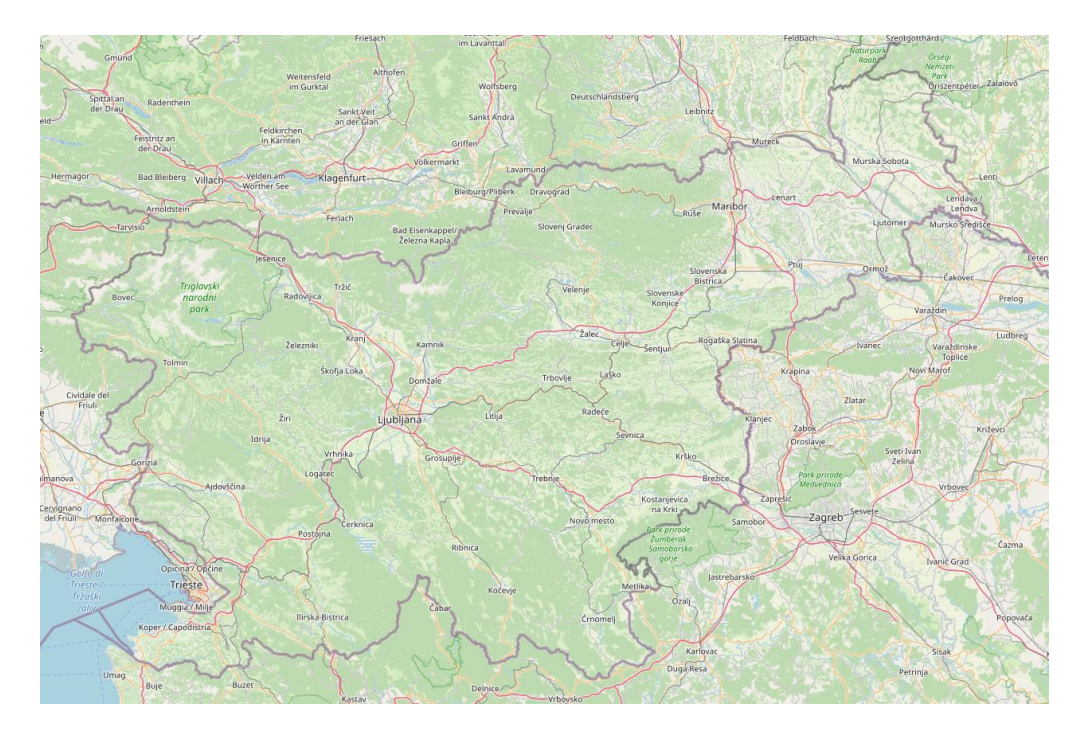

Fig. 35: OpenStreetMap – Slovenia [\(https://www.openstreetmap.org/#map=9/46.1475/14.5486\)](https://www.openstreetmap.org/#map=9/46.1475/14.5486)

<span id="page-50-0"></span>Clutter maps (land type / usage maps with areas classified as different kind of vegetation, water or urban areas) are more specific and are produced from satellite or airborne observations, e.g. by the Copernicus Programme [24,25], Fig. 36.

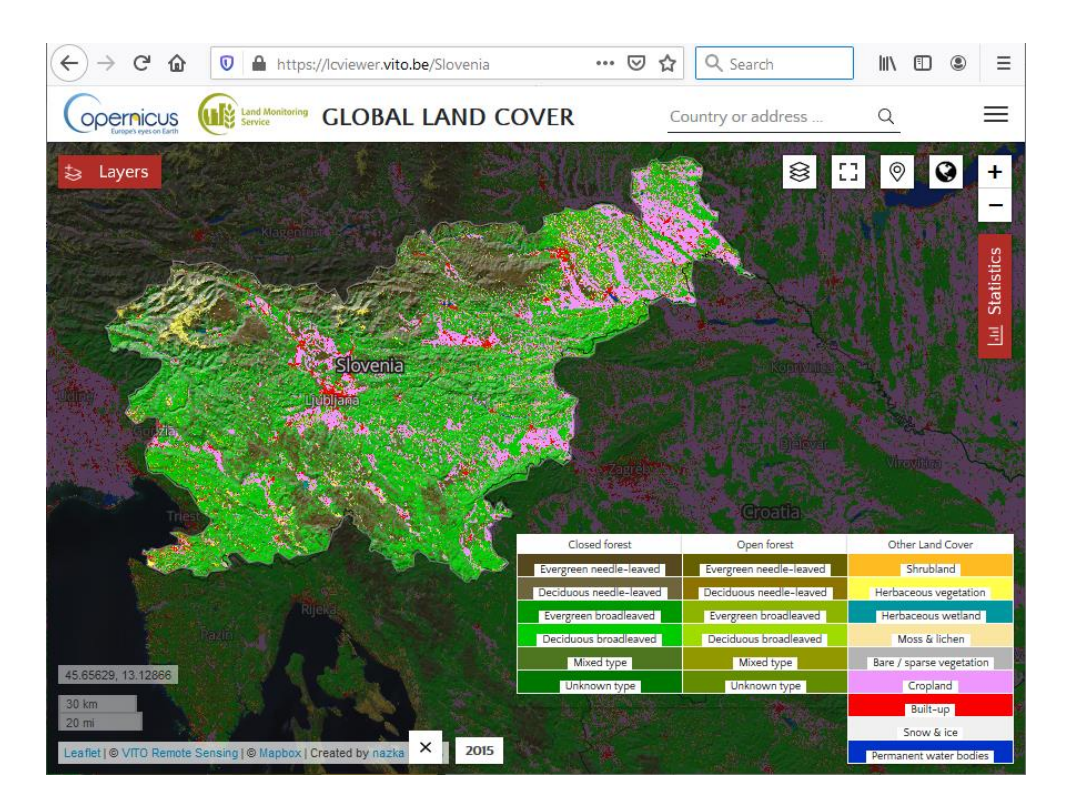

<span id="page-50-1"></span>Fig. 36: Copernicus Land Cover map – Slovenia [\(https://lcviewer.vito.be/2015/Slovenia\)](https://lcviewer.vito.be/2015/Slovenia)

Finding and importing maps for each particular location is beyond the scope of this manual and the RapLaT project and left to the user.

## <span id="page-51-0"></span>*3.3. RaPlaT installation*

Provided that the development GRASS package has been installed as described earlier, individual RaPlaT modules can be installed easily using the GRASS command *g.extension*.

Suppose that a user has the modules distribution folder *RaPlaT\_modules\_public\_jul2021* in his/her *Downloads* subdirectory, i.e. */home/<user>/Downloads/*. (The files and folders should have write permissions for the user, otherwise the *g.extension* command may fail.) All modules can then be installed by the following set of commands (executed from within the GRASS environment, i.e. in the terminal where GRASS has been started; the examples below are for the user *igor*):

```
g.extension extension=r.raplat operation=add url=/home/igor/Downloads/RaPlaT_modules_public_jul2021/python2/r.raplat
\verb|g.extension extends from the \verb|g. r. c| (in the \verb|g. c|) is a small number of \verb|g. c| (in the \verb|g. c|) is a small number of \verb|g. c| (in the \verb|g. c|) is a small number of \verb|g. c| (in the \verb|g. c|) is a small number of \verb|g. c| (in the \verb|g. c|) is a small number of \verb|g. c| (in the \verb|g. c|) is a small number of \verb|g. c| (in the \verb|g. c|) is a small number of \verb|g. c| (in the \verb|g. c|) is a small number of \verb|g. c| (in the \verb|g. c|) is a small number of \verbg.extension extension=r.cost231 operation=add url=/home/igor/Downloads/RaPlaT_modules_public_jul2021/raster/r.cost231
 g.extension extension=r.fspl operation=add url=/home/igor/Downloads/RaPlaT_modules_public_jul2021/raster/r.fspl<br>g.extension extension=r.hata operation=add url=/home/igor/Downloads/RaPlaT_modules_public_jul2021/raster/r.hat
 g.extension extension=r.hataDEM operation=add url=/home/igor/Downloads/RaPlaT_modules_public_jul2021/raster/r.hataDEM<br>g.extension extension=r.waik operation=add url=/home/igor/Downloads/RaPlaT modules public jul2021/raster
 g.extension extension=r.sector operation=add url=/home/igor/Downloads/RaPlaT_modules_public_jul2021/raster/r.sector<br>g.extension extension=r.MaxPower operation=add url=/home/igor/Downloads/RaPlaT modules public jul2021/rast
```
The modules are installed in the user's *.grass* directory, which is */home/igor/.grass7/addons/bin/* in the example above.

The modules can be uninstalled by the following commands:

```
g.extension -f extension=r.raplat operation=remove
g.extension -f extension=r.clutconvert operation=remove
g.extension -f extension=r.cost231 operation=remove
g.extension -f extension=r.fspl operation=remove
g.extension -f extension=r.hata operation=remove
g.extension -f extension=r.hataDEM operation=remove
g.extension -f extension=r.waik operation=remove
g.extension -f extension=r.sector operation=remove
g.extension -f extension=r.MaxPower operation=remove
```
#### <span id="page-51-1"></span>**3.3.1. Antennas**

RaPlaT needs technical data about the antennas used by base stations (transmitters). This includes radiation patterns and some other parameters stored in text files in the MSI format. The *r.raplat* module uses a special CSV-format file containing the list of all antennas, with some additional data and the MSI file name for each antenna. The default path to this file is *\$GISBASE/etc/radio\_coverage/antenna\_diagrams/antennamap.csv* (*GISBASE* is the top-level directory of the GRASS installation), but another path can be specified with the parameter *antmap\_file* (see chapter 2.1 for details). The individual antennas' MSI files are stored in subdirectories of this file's location. The subdirectories can be named arbitrary, which provides a possibility to group the antennas suitably.

The RaPlaT demo distribution folder *RaPlaT\_demo\_jul2021* contains *antenna\_diagrams* subfolder with only one artificial antenna named COS21 with a cosine radiation pattern, and the corresponding CSV file *antennamap.csv*. Putting the *antenna\_diagrams* folder (complete with its contents) to the default location would require root (sudo) rights. Instead, the user can copy it inside his/her home directory, e.g. */home/<user>/raplat*.

## <span id="page-52-0"></span>*3.4. Using RaPlaT – running demos*

We assume that the user has done the following, as described in previous chapters:

- Copied the demo GRASS database distributed in *RaPlaT\_demo\_jul2021* to his/her home directory (e.g. */home/<user>/grassdata\_demo*)
- Installed the RaPlaT modules distributed in the *RaPlaT\_modules\_public\_jul2021*
- Copied the *antenna\_diagrams* folder distributed in *RaPlaT\_demo\_jul2021* to his/her home directory (e.g. */home/<user>/raplat/antenna\_diagrams*).

The user can then run computations using demo commands listed in the file *rundemos/cmds.txt*, distributed in *RaPlaT\_demo\_jul2021*.

Computation are normally performed by calling the *r.raplat* module with a suitable input CSV-format file containing the list of base stations (transmitter) and propagation model parameters. A set of demo CSV files for all supported propagation models is included in the *rundemos* directory. Individual RaPlaT modules (propagation models, *r.sector* and *r.MaxPower*) can be also run manually and the corresponding demo commands are listed in *cmds.txt*.

To run *r.MaxPower*, a special input file is needed with simplified list of base stations and some of their parameters. This file is normally prepared automatically as a temporary file during *r.raplat* execution. To make it possible to manually run *r.MaxPower* for demo or test purposes, this file is also included for the case of the *hata* propagation model computation (file *pwmx\_cell\_list\_hata*).

In the following example we assume that the user has copied all the files from the *rundemos* subfolder to his/her home folder, to */home/<user>/raplat*.

To perform a computation, the user must first run GRASS and select the demo database (Fig. 37).

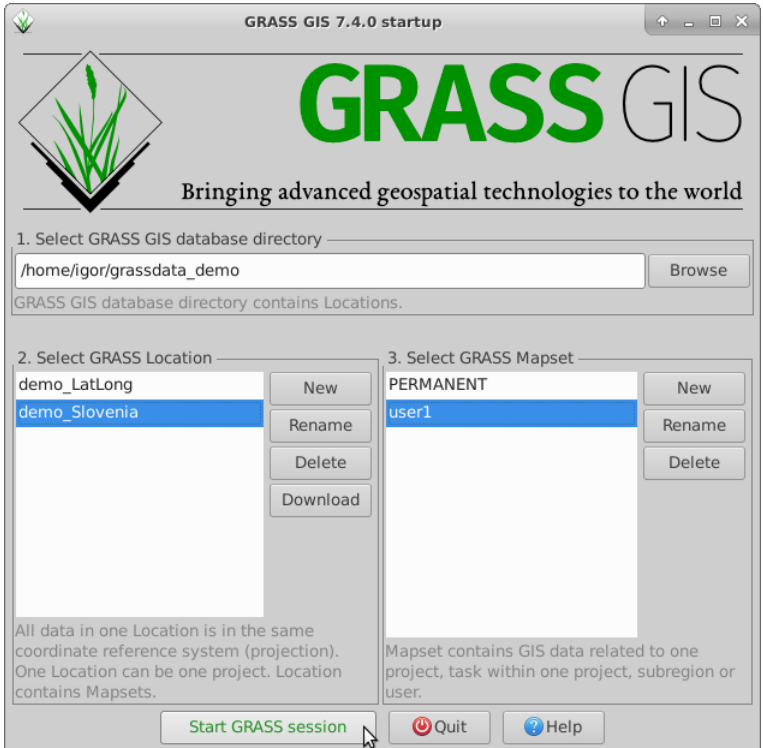

<span id="page-52-1"></span>Fig. 37: Run GRASS with the demo database

In the GRASS terminal window the user can then execute a command listed in */home/<user>/raplat/cmds.txt*. E.g. the following command performs the computation of radio signal strength for a system with three antennas on a single location, using the *hata* propagation model, as described in *cell\_list\_ijs\_hata.csv* (Fig. 38):

r.raplat csv\_file=~/raplat/cell\_list\_ijs\_hata.csv dem\_map=Slo\_DEMsrtm\_filled\_100@PERMANENT antmap\_file=~/raplat/antenna\_diagrams/antennamap.csv out\_map=IJS\_ABC\_hata --o

E Terminal  $+ \times$ File Edit View Terminal Tabs Help Welcome to GRASS GIS 7.4.0 GRASS GIS homepage:<br>This version running through: http://grass.osgeo.org<br>Bash Shell (/bin/bash) Help is available with the command:<br>Help is available with the command:<br>See the licence terms with: g.manual -i g.version -c See citation options with:<br>If required, restart the GUI with:  $g.version -x$ g.gui wxpython When ready to quit enter:  $\overline{exit}$ Launching <wxpython> GUI in the background, please wait...<br>To run a command as administrator (user "root"), use "sudo <command>".<br>See "man sudo\_root" for details. GRASS 7.4.0 (demo\_Slovenia):~ > r.raplat csv\_file=~/raplat/cell\_list\_ijs\_hata.cs<br>|v dem\_map=Slo\_DEMsrtm\_filled\_100@PERMANE<u>N</u>T antmap\_file=~/raplat/antenna\_diagrams antennamap.csv out\_map=IJS\_ABC\_hata --o

Fig. 38: Executing a demo RaPlaT computation

<span id="page-53-0"></span>During the execution of the *r.raplat* module, the details of the individual modules execution called by RaPlaT are displayed in the terminal window, e.g. in this demo case:

```
GRASS 7.4.0 (demo_Slovenia):~ > r.raplat csv_file=~/raplat/cell_list_ijs_hata.csv 
dem map=Slo DEMsrtm filled 100@PERMANENT antmap file=~/raplat/antenna diagrams/antennamap.csv
out map=IJS ABC hata --o
Number of detected processors = 4
READING AND CHECKING THE ANTENNAS-MAPPING CSV TABLE ...
Number of .MSI files found: 1
READING AND CHECKING THE RADIO SECTOR CSV TABLE ...
Standard CSV file format detected
GETTING THE LIST OF EXISTING MODEL AND SECTOR FILES
FROM PREVIOUS SIMULATION RUNS IN THE CURRENT MAPSET...
DELETING UNNEEDED MODEL AND SECTOR FILES FROM
PREVIOUS SIMULATION RUNS IN THE CURRENT MAPSET...
STARTING RADIO COVERAGE COMPUTATION
----- PROCESSING MODELS -----
Temporarily changing the existing current region:
N = 195000.0W E = 370000.0 630000.0
S = 25000.0res E-W/N-S = 100.0/100.0
to the extended computation region:
N = 194950.0W E = 370050.0 629950.0
S = 25050.0
```

```
res E-W/N-S = 100.0/100.0
> IJS-A-1 (1./1)r.hata input_dem=Slo_DEMsrtm_filled_100@PERMANENT
output=_hata_urban_460697_99918_20_10_900 area_type=urban
coordinate=460697,99918 ant_height=20 radius=10 rx_ant_height=1.5
frequency=900 --overwrite
(1./)Color table for raster map < hata urban 460697 99918 20 10 900> set to
'rainbow'
----- PROCESSING SECTORS -----
> TJS-A-1 (1./3)
r.sector pathloss_raster=_hata_urban_460697_99918_20_10_900@user1
input_dem=Slo_DEMsrtm_filled_100@PERMANENT
output=IJS-A-1 hata urban 460697 99918 20 10 900 30 0 0 COS-21 east=460697
north=99918 radius=10
ant data file=/home/igor/raplat/antenna diagrams/_demo_/COS_21.MSI
beam direction=30 mech tilt=0 height aq\bar{l}=20 rx ant height=1.5 --overwrite
> IJ\overline{S}-B-2 (2./3)
r.sector pathloss_raster=_hata_urban_460697_99918_20_10_900@user1
input_dem=Slo_DEMsrtm_filled_100@PERMANENT
output=IJS-B-2_hata_urban_460697_99918_20_10_900_135_0_0_COS-21 east=460697
north=99918 radius=10
ant data file=/home/igor/raplat/antenna diagrams/ demo /COS 21.MSI
beam direction=135 mech tilt=0 height aq1=20 rx ant height=1.5 --overwrite
> IJ\overline{S}-C-3 (3./3)
r.sector pathloss_raster=_hata_urban_460697_99918_20_10_900@user1
input_dem=Slo_DEMsrtm_filled_100@PERMANENT
output=IJS-C-3_hata_urban_460697_99918_20_10_900_270_0_0_COS-21 east=460697
north=99918 radius=10
ant data file=/home/igor/raplat/antenna diagrams/ demo /COS 21.MSI
beam direction=270 mech tilt=0 height a\bar{g}l=20 rx ant height=1.5 --overwrite
(1./)(3.7)\langle (2, 2) \rangleColor table for raster map
<IJS-A-1_hata_urban_460697_99918_20_10_900_30_0_0_COS-21> set to 'rainbow'
Color table for raster map
<IJS-B-2_hata_urban_460697_99918_20_10_900_135_0_0_COS-21> set to 'rainbow'
Color table for raster map
<IJS-C-3_hata_urban_460697_99918_20_10_900_270_0_0_COS-21> set to 'rainbow'
----- GENERATING FINAL RESULTS - RASTER MAP AND DB (OPTIONALLY) -----
Temporarily changing current region to the computation region:
N = 194950.0W E = 370050.0 629950.0S = 25050.0res E-W/N-S = 100.0/100.0> WRITE RASTER MAP ONLY
r.MaxPower 'cell_input=/tmp/grass7-igor-12364/tmpUq1sML'
output=IJS_ABC_hata generate=rss-max bandwidth=5 table=out_db driver=none
'database=$GISDBASE/$LOCATION_NAME/$MAPSET/dbf' dbperf=1 cell_num=5
--overwrite
Processing 3 cells...
Sorting receive power values
100%
Finished sorting receive power values
Color table for raster map <IJS ABC hata> set to 'rainbow'
Processing of 1 model(s) took 0.71[\overline{s}], i.e. 0.71[s/model]
Processing of 3 sector(s) took 0.82[s], i.e. 0.27[s/sector]
Writing of output raster map took 0.91[s]
Processing finished
GRASS 7.4.0 (demo Slovenia): ~ >
```
After the computation has finished, the resulting map can be displayed in GRASS, see Figs. 32 to 34 above. Two maps are shown: the DEM map overlaid with the computed map containing the value of the strongest radio signal (RSS – Received signal strength in [dBm]) at each point on the map.

## <span id="page-55-0"></span>**4. References**

- [1] GRASS GIS, Wikipedia, [http://en.wikipedia.org/wiki/GRASS\\_GIS](http://en.wikipedia.org/wiki/GRASS_GIS)
- [2] GRASS GIS, home page,<http://grass.osgeo.org/>
- [3] GRASS-RaPlaT, The Radio Planning Tool for GRASS GIS system, Home page, [http://www-e6.ijs.si/RaPlaT/GRASS-RaPlaT\\_main\\_page.htm](http://www-e6.ijs.si/RaPlaT/GRASS-RaPlaT_main_page.htm)
- [4] Andrej Hrovat, Igor Ozimek, Andrej Vilhar, Tine Celcer, Iztok Saje, Tomaž Javornik, Radio coverage calculations of terrestrial wireless networks using an open-source GRASS system. WSEAS Transactions on Communications, 2010, vol. 9, no. 10, pp. 646-657.
- [5] Igor Ozimek, Andrej Hrovat, Andrej Vilhar, Tine Celcer, Iztok Saje, Tomaž Javornik, GRASS-RaPlaT - an open-source tool for radio coverage calculations, V: Joint Workshop on Wireless Communications, 1-2 March 2011, Paris, France, JNCW 2011. [S. l.]: IEEE, France section, 2011, 6 pp.
- [6] Shuttle Radar Topography Mission, Wikipedia, [http://en.wikipedia.org/wiki/Shuttle\\_Radar\\_Topography\\_Mission](http://en.wikipedia.org/wiki/Shuttle_Radar_Topography_Mission)
- [7] Shuttle Radar Topography Mission, NASA Jet Propulsion Laboratory, <http://www2.jpl.nasa.gov/srtm/>
- [8] Comma-separated values, Wikipedia, [http://en.wikipedia.org/wiki/Comma-separated\\_values](http://en.wikipedia.org/wiki/Comma-separated_values)
- [9] Common Format and MIME Type for Comma-Separated Values (CSV) Files, RFC 4180, October 2005,<http://www.rfc-editor.org/rfc/rfc4180.txt>
- [10] MSI Planet Antenna File Format, [http://radiomobile.pe1mew.nl/?The\\_program:Definitions:MSI](http://radiomobile.pe1mew.nl/?The_program:Definitions:MSI)
- [11] GRASS-Wiki, Category: Parallelization, <http://grasswiki.osgeo.org/wiki/Category:Parallelization>
- [12] GRASS-Wiki, Parallel GRASS jobs, [http://grasswiki.osgeo.org/wiki/Parallel\\_GRASS\\_jobs](http://grasswiki.osgeo.org/wiki/Parallel_GRASS_jobs)
- [13] S. R. Saunders, A. Aragón-Zavala, Antennas and Propagation for Wireless communication systems.
- [14] M. Hata, Empirical formula for propagation loss in Land Mobile radio services, IEEE Transactions on Vehicular Technology, Vol. 29, no. 3, August 1980.
- [15] D. J. Cichon, T. Kurner, Propagation prediction models, COST 231 Final Rep, [http://www.lx.it.pt/cost231/final\\_report.htm](http://www.lx.it.pt/cost231/final_report.htm)
- [16] J. Walfisch, H. L. Bertoni, A Theoretical Model of UHF Propagation in Urban Environments, IEEE Trans. Antennas Propagat., Vol. 36, pp. 1788–1796, December 1988.
- [17] F. Ikegami, S. Yoshoida, T. Takeuchi, M. Umehira, Propagation Factors Controlling Mean Field Strenght on Urban Streets, IEEE Trans. Antennas Propagat., Vol. 32, pp. 822-829, December 1984.
- [18] Geodetska uprava Republike Slovenije (Surveying and Mapping Authority of the Republic of Slovenia), [https://www.e-prostor.gov.si/zbirke-prostorskih](https://www.e-prostor.gov.si/zbirke-prostorskih-podatkov/drzavni-prostorski-koordinatni-sistem/epsg-kode-za-slovenijo/)[podatkov/drzavni-prostorski-koordinatni-sistem/epsg-kode-za-slovenijo/](https://www.e-prostor.gov.si/zbirke-prostorskih-podatkov/drzavni-prostorski-koordinatni-sistem/epsg-kode-za-slovenijo/)
- [19] Sandi Berk, Stari in novi državni horizontalni koordinatni sistem ter stara in nova državna kartografska projekcijaGeodetska uprava Republike Slovenije, 20. 03. 2008, [https://www.e](https://www.e-prostor.gov.si/fileadmin/DPKS/Navodila/Stari_in_novi_DKS_in_DKP_2008_GURS.pdf)[prostor.gov.si/fileadmin/DPKS/Navodila/Stari\\_in\\_novi\\_DKS\\_in\\_DKP\\_2008\\_GURS.pd](https://www.e-prostor.gov.si/fileadmin/DPKS/Navodila/Stari_in_novi_DKS_in_DKP_2008_GURS.pdf) [f](https://www.e-prostor.gov.si/fileadmin/DPKS/Navodila/Stari_in_novi_DKS_in_DKP_2008_GURS.pdf)
- [20] Sandi Berk, Danijel Boldin, Slovenski referenčni koordinatni sistemi v okolju GIS (Slovenian coordinate reference systems in GIS environment), Geodetski Vestnik 61(1), pp. 91–101, March 2017, [http://www.geodetski-vestnik.com/61/1/gv61-](http://www.geodetski-vestnik.com/61/1/gv61-1_berk.pdf) [1\\_berk.pdf](http://www.geodetski-vestnik.com/61/1/gv61-1_berk.pdf) , [http://www.geodetski-vestnik.com/62/4/gv62-4\\_vugrin.pdf](http://www.geodetski-vestnik.com/62/4/gv62-4_vugrin.pdf)
- [21] epsg.io, Coordinate Systems Worldwide,<https://epsg.io/>
- [22] Geodetska uprava Republike Slovenije (Surveying and Mapping Authority of the Republic of Slovenia), [https://www.e-prostor.gov.si/zbirke-prostorskih](https://www.e-prostor.gov.si/zbirke-prostorskih-podatkov/topografski-in-kartografski-podatki/)[podatkov/topografski-in-kartografski-podatki/](https://www.e-prostor.gov.si/zbirke-prostorskih-podatkov/topografski-in-kartografski-podatki/)
- [23] OpenStreetMap, [https://www.openstreetmap.org](https://www.openstreetmap.org/)
- [24] Wikipedia: Copernicus Programme, [https://en.wikipedia.org/wiki/Copernicus\\_Programme](https://en.wikipedia.org/wiki/Copernicus_Programme)
- [25] Copernicus Global Land Service, [https://land.copernicus.eu/global/,](https://land.copernicus.eu/global/) [https://land.copernicus.eu/global/content/release-global-100m-land-cover-maps-2015,](https://land.copernicus.eu/global/content/release-global-100m-land-cover-maps-2015) <https://lcviewer.vito.be/2015>